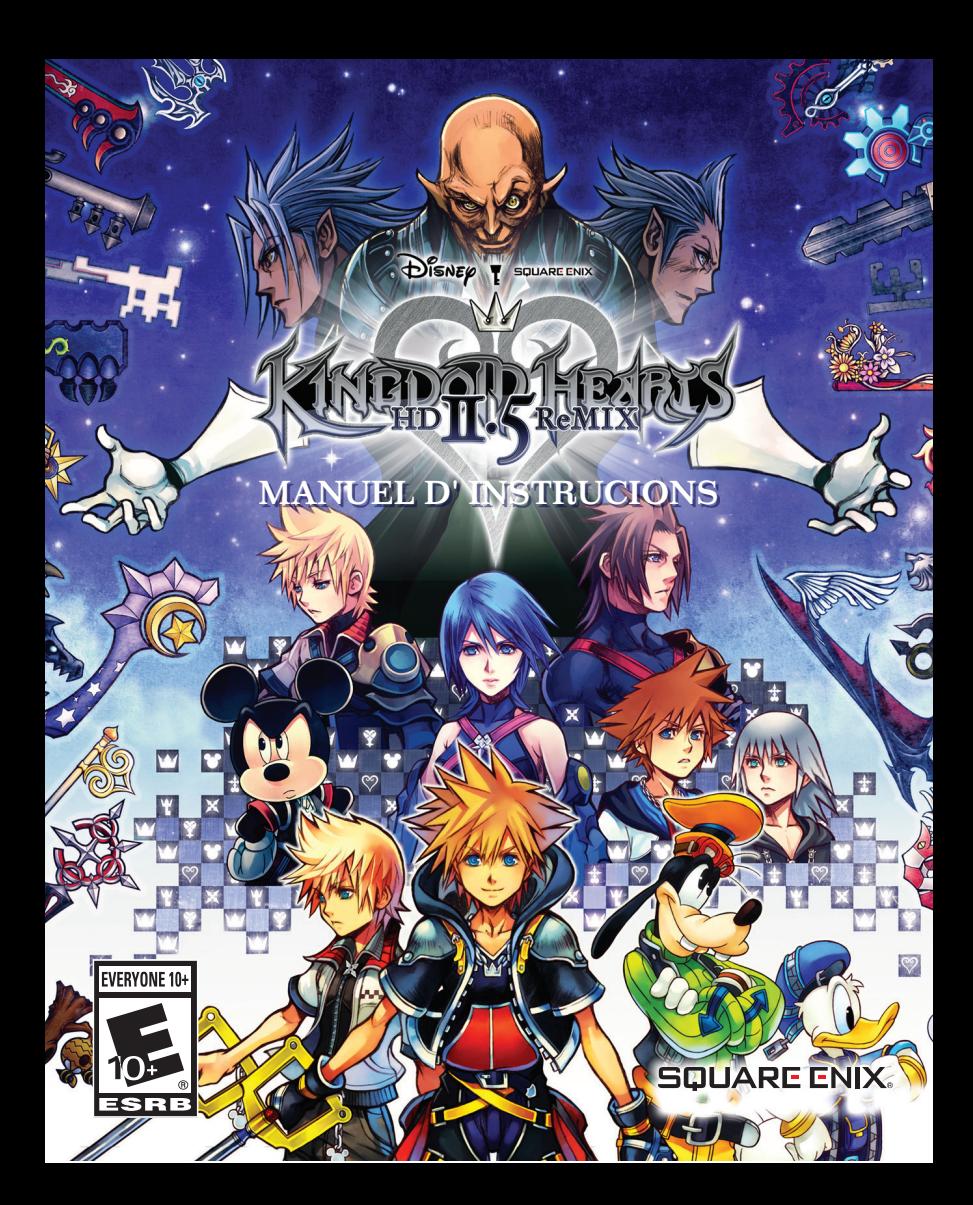

#### **AVERTISSEMENT : PHOTOSENSIBILITÉ/ÉPILEPSIE/CONVULSIONS**

Un infime pourcentage de gens est sujet à des convulsions lors d'une exposition à certaines images visuelles, y compris les lumières ou motifs clignotants lors d'une partie de jeu vidéo. Même sans antécédents de crises d'épilepsie ou de convulsions, certaines personnes souffrent d'un problème de santé pouvant induire des convulsions épileptiques dues à une photosensibilité lorsqu'elles jouent à des jeux vidéo. Si vous ou un membre de votre famille êtes épileptique ou avez déjà eu des convulsions, ARRÊTEZ IMMÉDIATEMENT DE JOUER. Consultez un médecin si vous ou votre enfant souffrez de l'un des malaises suivant :

- étourdissements contraction oculaire ou faciale désorientation mouvements involontaires des
	-
	-

• troubles de la vue • confusion • crise ou convulsions bras ou des jambes

#### REPRENEZ SEULEMENT APRÈS L'APPROBATION D'UN MÉDECIN

#### **Pour réduire le risque de convulsions épileptiques dues à une photosensibilité**

- Jouez dans un endroit clair, loin de l'écran de télévision.
- Évitez les télévisions à grand écran. Jouez plutôt sur l'écran de télévision le plus petit disponible.
- Évitez les utilisations prolongées du système PlayStation<sup>MD</sup>3. Prenez une pause de 15 minutes pour chaque heure de jeu.
- Évitez de jouer lorsque vous êtes fatigué ou somnolent.  $\sim$  Lyricz as jouer ioroduc yous cres rangue ou sommonent.

Arrêtez immédiatement de jouer si vous éprouvez l'un des symptômes suivants : étourdissement, nausée ou une sensation semblable au mal des transports, de l'inconfort ou une douleur dans les yeux, les oreilles, les mains, les bras ou toute autre partie du corps. Si ces symptômes persistent, consultez un médecin.

#### **AVIS:**

Soyez prudent lorsque vous utilisez la fonction sensible aux mouvements de la manette sans fil DUALSHOCKMD3. Lorsque vous utilisez la fonction sensible aux mouvements de la manette sans fil DUALSHOCK<sup>MD</sup>3, faites attention aux points suivants. Si la manette frappe un objet ou une personne, cela peut causer accidents, blessures ou dommages. Avant l'utilisation, assurez-vous que vous avez amplement d'espace. Lorsque vous utilisez la manette, tenez-la fermement pour éviter qu'elle puisse vous glisser des mains. Si vous utilisez une manette branchée au système PS3<sup>MC</sup> par un câble USB, assurez-vous qu'il y ait assez d'espace pour le câble afin qu'il n'accroche pas un objet ou une personne. Faites attention à ne pas débrancher le câble du système PS3MC lorsque vous utilisez la manette.

#### **AVERTISSEMENT AUX UTILISATEURS DE TÉLÉVISION À PROJECTION:**

Ne connectez pas votre système PS3MC à un projecteur avant d'en avoir consulté son manuel d'utilisation, à moins qu'il ne soit de type LCD. Autrement, cela pourrait y provoquer des dommages permanents.

#### **UTILISATION DE VOTRE DISQUE DE JEU PS3MC:**

**•** Ne pas le plier, l'écraser ou le submerger de liquide. **•** Ne pas le laisser en contact direct avec la lumière du soleil, près d'un radiateur ou autre source de chaleur. **•** Assurez vous de prendre une pause occasionnelle pendant une longue période d'utilisation. **•** Gardez ce disque compact propre. Manipulez-le toujours par la tranche et rangez-le dans son boîtier lorsque vous ne l'utilisez pas. Nettoyez le disque avec un chiffon no pelucheux sec et doux, en essuyant en lignes droites du centre vers l'extérieur. N'employez jamais de solvants ou de nettoyeurs abrasifs.

### **GTABLE DES MATIÈRES**

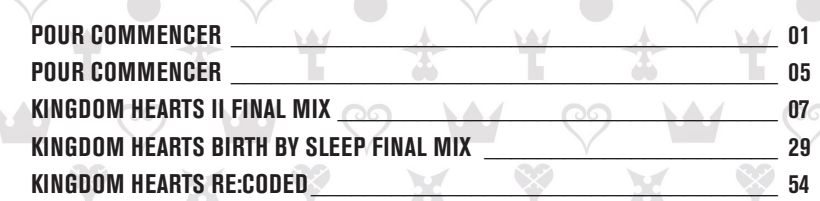

### **POUR COMMENCER**

#### **AVIS:**

Sortie vidéo en HD nécessite des câbles et un écran compatible HD, vendus séparément. Le chat vocal exige un casque-micro, vendu séparément. Compatible avec la plupart de casques Bluetooth et à câble USB. Certaines restrictions s'appliquent.

#### Partie de la PlayStation<sup>MD</sup>3

**Entamer une partie:** Avant d'utiliser, lisez attentivement les instructions fournies avec la console PS3<sup>MC</sup>. La documentation contient des renseignements concernant l'installation et l'utilisation du système, ainsi que des informations de sécurité importantes.

Cassurez-vous que l'interrupteur d'alimentation principal (MAIN POWER) est allumé. Insérez le disque *KINGDOM HEARTS - HD 2.5 REMIX* dans le lecteur de disques, l'étiquette vers le haut. Sélectionner l'icône pour le titre de logiciels sous [Jeu] dans le menu principal de la console PS3<sup>MC</sup>, puis appuyez sur **S**. Référez-vous au manuel du jeu concernant l'utilisation de ce logiciel.

**Quitter une partie:** Au cours du jeu, maintenez le bouton PS sur le contrôleur sans fil pour au moins 2 seconde. Puis sélectionnez "Quitter le Jeu" dans l'écran est affiché.

## Astucè

Pour sortir un disque du lecteur, appuyez sur la touche d'éjection avant de quitter le jeu.

**Trophées:** Gagnez de l', comparer et partager cette trophées que vous gagnez en faisant spécifiques réalisations in-game. Trophées d'accès nécessite une PlayStation<sup>MD</sup> Network.

#### **Enregistré des données pour PS3MC format logiciel**

Les données sauvegardées pour les logiciels PS3<sup>MC</sup> sont sauvegardées sur le disque dur du système. Les données sont sauvegardées sous « Utilitaire de parties sauvegardées » dans le menu du jeu.

#### **KINGDOM HEARTS**

Une nuit, une tempête frappe l'île ou vit un garçon du nom de Sora. Il est alors séparé de ses amis et propulsé dans un endroit inconnu. Là, il rencontre Donald et Dingo, et il apprend que de sombres desseins se trament dans ce monde et dans bien d'autres. Ensemble, ils se mettent en route : Donald et Dingo pour retrouver leur roi disparu, et Sora pour retrouver ses amis perdus.

Ils réussissent... mais pas pour longtemps. Pour empêcher les ténèbres d'avancer, Sora doit fermer un grand portail, laissant le roi et ses meilleurs amis de l'autre côté. Toutefois, les derniers mots du roi rassurèrent Sora : "il y aura toujours une porte vers la lumière". Sur quoi, il ferma le portail.

#### **KINGDOM HEARTS Chain of Memories**

La quête de Sora, Donald et Dingo les mène à la croisée des chemins. La, un homme mystérieux leur fait signe de venir dans une forteresse appelée Manoir Oblivion. Plus ils passent de temps dans ses murs, plus leurs souvenirs s'échappent.

Alors qu'ils escaladent de plus en plus haut, un groupe connu sous le nom de "l'Organisation" les met à l'épreuve. Sora se prend à penser à une fille du nom de Naminé tout simplement parce qu'elle a utilisé ses pouvoirs surnaturels pour réécrire sa mémoire en y prenant un rôle central. À la fin, lui, Donald et Dingo choisissent d'entrer dans un sommeil profond afin qu'elle puisse défaire ses erreurs et rétablir leur mémoire.

Pendant tout ce temps, Riku menait sa propre bataille dans les sous-sols du manoir. Avec l'aide du roi, il apprend à conquérir les ténèbres en lui. Après avoir confié Sora endormi à Naminé, elle s'en va avec le roi.

#### **KINGDOM HEARTS 358/2 Days**

Un jeune garçon frappé d'amnésie se réveille dans la Cité du Crépuscule. Son nom est Roxas et il a oublié son passé.

Roxas suit un homme mystérieux vêtu de noir et rejoint l'Organisation XIII. Il devient rapidement ami avec deux autres membres : Axel et Xion. Ils se retrouvent chaque jour au sommet de l'horloge, dans la Cité du Crépuscule, après leurs missions pour discuter et admirer le coucher de soleil ensemble. Mais ces jours heureux ne pouvaient pas durer. Il découvre l'effroyable vérité qui brise leur amitié à tout jamais.

Roxas fait ses adieux à l'Organisation et à la vie qu'il connaissait, pendant qu'un homme en noir tire les ficelles, en coulisse...

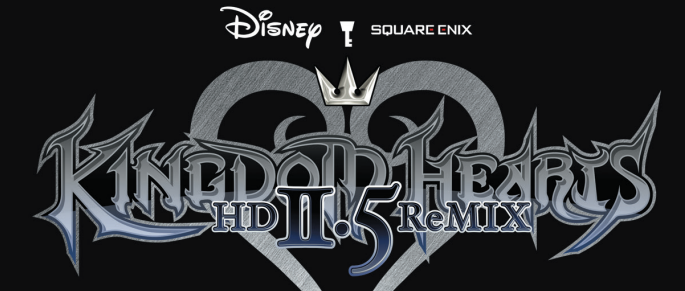

#### -Lua/licence MIT Lua lua.org/

Page de téléchargement http://www.llua.org/ftp/

Copyright © 1994-2006 Lua.org, PUC-Rio. Tous droits réservés.

Le présent document autorise, gratuitement, toute personne ayant obtenu une copie de ce logiciel et des fichiers de documentation connexes (le « Logiciel »), à revendre le Logiciel sans restriction, et lui confère, sans s'y limiter, le droit de l'utiliser, de le copier, de le modifier, de le fusionner avec d'autres, de le publier, de le distribuer et/ou d'en vendre des copies, et d'autoriser les personnes auxquelles le Logiciel est fourni à en faire de même, selon les conditions suivantes :

Le copyright énoncé précédemment et la présente autorisation doivent être inclus dans toutes les copies ou portions significatives du Logiciel.

LE PRÉSENT LOGICIEL EST FOURNI « EN L'ÉTAT » SANS GARANTIE D'AUCUNE SORTE, EXPRESSE OU IMPLICITE, Y COMPRIS, MAIS SANS S'Y LIMITER, TOUTE GARANTIE DE QUALITÉ MARCHANDE, D'ADÉQUATION À UN USAGE PARTICULIER ET DE NON-CONTREFAÇON. LES AUTEURS ET LES DÉTENTEURS DU COPYRIGHT NE SAURAIENT EN AUCUN CAS ÊTRE TENUS RESPONSABLES DE TOUTE RÉCLAMATION, DOMMAGE OU AUTRE RESPONSABILITÉ, QUE CE SOIT DANS LE CADRE D'UN CONTRAT, D'UNE NÉGLIGENCE OU D'UNE ACTION PRÉJUDICIABLE EN LIEN DIRECT OU INDIRECT AVEC L'UTILISATION DU LOGICIEL.

-lua.h/licence MIT

lua http://www.lua.org/home.html

Téléchargement de lua http://www.lua.org/download.html

À propos de lua http://www.lua.org/about.html

Copyright © 1994-2007 Lua.org, PUC-Rio. Tous droits réservés.

Le présent document autorise, gratuitement, toute personne ayant obtenu une copie de ce logiciel et des fichiers de documentation connexes (le « Logiciel »), à revendre le Logiciel sans restriction, et lui confère, sans s'y limiter, le droit de l'utiliser, de le copier, de le modifier, de le fusionner avec d'autres, de le publier, de le distribuer et/ ou d'en vendre des copies, et d'autoriser les personnes auxquelles le Logiciel est urni à en faire de même, selon les conditions suivantes

Le copyright énoncé précédemment et la présente autorisation doivent être inclus dans toutes les copies ou portions significatives du Logiciel.

LE PRÉSENT LOGICIEL EST FOURNI « EN L'ÉTAT » SANS GARANTIE D'AUCUNE SORTE, EXPRESSE OU IMPLICITE, Y COMPRIS, MAIS SANS S'Y LIMITER, TOUTE<br>GARANTIE DE QUALITÉ MARCHANDE, D'ADÉQUATION À UN USAGE PARTICULIER<br>ET DE NON-CONTREFAÇON. LES AUTEURS ET LES DÉTENTEURS DU COPYRIGHT NE SAURAIENT EN AUCUN CAS ÊTRE TENUS RESPONSABLES DE TOUTE RÉCLA-MATION, DOMMAGE OU AUTRE RESPONSABILITÉ, QUE CE SOIT DANS LE CADRE D'UN CONTRAT, D'UNE NÉGLIGENCE OU D'UNE ACTION PRÉJUDICIABLE EN LIEN DIRECT OU INDIRECT AVEC L'UTILISATION DU LOGICIEL

#### -SFMT.h/nouvelle licence BSD

SFMT.h https://github.com/ned14/nedtries/blob/master/SFMT.h

Copyright © 2006, 2007 Mutsuo Saito, Makoto Matsumoto et Hiroshima University. Tous droits réservés.

La redistribution et l'utilisation au format source et binaire, avec ou sans modification, sont autorisées à condition toutefois que les conditions suivantes soient respectées :

\* Lors de la redistribution du code source, la notice de copyright ci-dessus, la présente liste de conditions et l'exclusion de garantie suivante doivent être .<br>nservées.

\* En cas de redistribution au format binaire, la notice de copyright ci-dessus, la présente liste des conditions et l'exclusion de garantie suivante doivent figurer dans la documentation et/ou les autres matériels fournis.

\* Les noms de l'Université d'Hiroshima et de ses collaborateurs ne doivent pas être employés à des fins de publicité ou de promotion en faveur de produits dérivés de ce logiciel sans autorisation écrite préalable.

CE LOGICIEL EST FOURNI PAR LES DÉTENTEURS DU COPYRIGHT ET LEURS COL-LABORATEURS « EN L'ÉTAT », À L'EXCLUSION DE TOUTE GARANTIE EXPRESSE OU IMPLICITE, Y COMPRIS, SANS S'Y LIMITER, DE QUALITÉ MARCHANDE OU D'ADÉQUATION À UN USAGE PARTICULIER. EN AUCUN CAS LE DÉTENTEUR DU COPYRIGHT ET SES COLLABORATEURS NE SAURAIENT ÊTRE TENUS RE-SPONSABLES DE DOMMAGES DIRECTS, INDIRECTS, ACCIDENTELS, SPÉCIAUX, EXEMPLAIRES OU CONSÉQUENTS (Y COMPRIS, SANS S'Y LIMITER, DE LIVRAISON<br>DE BIENS OU SERVICES DE SUBSTITUTION, DE PERTE D'UTILISATION, DE<br>DONNÉES OU DE BÉNÉFICES OU D'INTERRUPTION D'ACTIVITÉ), PROVOQUÉS EN TOUT ÉTAT DE CAUSE ET EN VERTU DE QUELQUE THÉORIE DE RESPONSABILITÉ QUE CE SOIT, CONTRACTUELLE, STRICTE OU DÉLICTUELLE (PAR NÉGLIGENCE OU AUTREMENT) RÉSULTANT DE L'UTILISATION DE CE LOGICIEL, MÊME SI L'ÉVENTUALITÉ DE CES DOMMAGES EST CONNUE.

### POUR COMMENCER

*KINGDOM HEARTS HD 2.5 Remix* réunit trois jeux sur un seul disque. Chacun des jeux peut être lancé depuis le menu de démarrage une fois que le disque s'est chargé.

Les options suivantes apparaissent lorsque vous lancez le jeu pour la première fois. Une fois le jeu lancé, vous serez directement dirigé vers le menu de démarrage.

#### **DONNÉES SYSTÈME**

**LANCER LE JEU**

L'écran de création des données système s'affiche lorsque vous lancez le jeu pour la première fois. Ces données sont nécessaires pour sauvegarder les informations partagées entre les trois jeux. Supprimer ce fichier entraînera la perte de l'accès à certains contenus ou effacera certains paramètres.

#### **OPTIONS D'AFFICHAGE**

Le menu d'affichage apparaît la première fois que vous lancez le jeu. Si besoin, utilisez les touches L1 et R1 pour ajuster la taille de l'écran par rapport à celle de votre écran de télévision. Ces paramètres peuvent être ajustés ultérieurement avec l'option "Affichage" du menu de démarrage.

#### Après avoir lancé l'un des jeux, vous accédez à son écran-titre.

**MENU DE DÉMARRAGE**

Lancer *KINGDOM HEARTS II FINAL MIX*.

> *Lancer KINGDOM HEARTS Birth by Sleep FINAL MIX*

*Lancer KINGDOM HEARTS Re:coded*

#### **CRÉDITS ET BONUS**

Une fois que vous aurez fini l'un des jeux, les options CRÉDITS et BONUS du menu de démarrage seront débloquées.

**CRÉDITS** : Voir les crédits du jeu.<br>**BONUS** : Un thème personnalise

04 05  $\cdot$  Un thème personnalisé sera ajouté pour chaque jeu que vous aurez terminé.

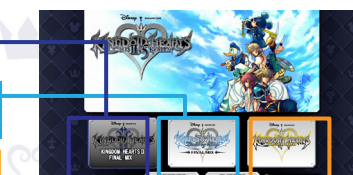

L'automne approche à grands pas dans la Cité du Crépuscule et Roxas veut tout simplement que les derniers jours de ses vacances d'été soient les meilleurs. Mais au lieu de ça, le garçon voit le monde qu'il connaît sombrer sous les assauts d'étranges monstres et d'hommes capés de noir. Le temps qu'il comprenne la vérité, il doit se rendre à l'évidence : ses vacances d'été doivent se terminer.

Sora se relève pour prendre la place de Roxas. Lui, Donald et Dingo se réveillent de leur sommeil et se préparent pour le voyage qui les attend. Ils doivent affronter l'Organisation XIII, protéger le pouvoir de la Keyblade et repartir à la recherche des personnes chères qu'ils ont perdues.

Le combat final contre l'Organisation est sur le point de se dérouler...

# $\bigoplus_{i=1}^{n}$ SQUARE ENIX **→ Final MTx ↔**

## **TABLE DES MATIÈRES**

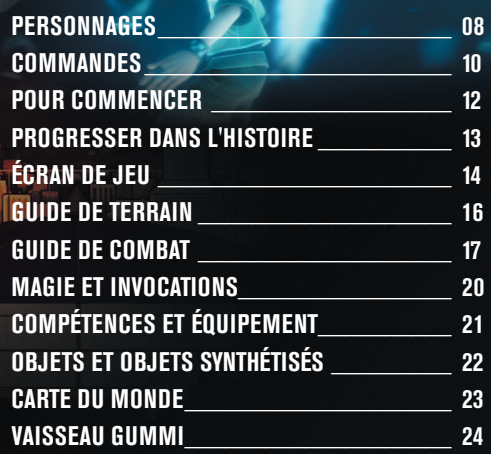

# PERSONNAGES

#### ord ------------

#### Ce garçon de quinze ans est le héros de ce récit. Choisi par la mystérieuse arme, la Keyblade, Sora a pour mission de retrouver ses amis. Son meilleur ami Riku a disparu dans les ténèbres et Kairi est resté au point de départ, l'Île du Destin. Il est de nature plutôt joyeuse et, bien qu'il soit un peu naïf, son sens de la justice n'a pas d'égal.

# **Donald Duck**

Des "êtres inexistants" entre ombre et lumière qui sont sous le contrôle de l'Organisation XIII. Une autre force puissante, différente des Sans-cœur.

**LES SIMILI**

Magicien Royal au Château Disney, il voyage avec Sora et Dingo pour retrouver leur roi disparu. Impatient et irritable, Donald a des avis très tranchés, mais il a un bon fond.

### Roxas

Un garçon de la Cité du Crépuscule, où commence notre histoire. Lui et ses amis Hayner, Pence et Olette profitent de ce qu'il reste de leurs vacances d'été. Mais des évènements mystérieux se déroulant autour d'eux rendent Roxas nerveux.

### **King Mickey**

C'est le roi du Château Disney. Le roi Mickey fut l'un des premiers à reconnaître la menace imminente qui planait sur les mondes. Resté avec Riku dans le Domaine des Ténèbres il continue son enquête loin de Sora et de ses amis.

> Une organisation énigmatique d'hommes encapuchonnés de noir qui n'a pas de chef. Comme son nom l'indique, elle est composée de 13 membres, mais Sora et ses amis ont réduit son effectif de moitié.

**ORGANIZATION XIII**

8 Final Mix

Des êtres mystérieux qui attaquent sans relâche. Sora et ses amis ont croisé **LES SANS-CŒUR**

plusieurs de ces créatures dans leurs précédentes aventures.

# Goofy

Le capitaine de la garde royale du Château Disney. Dingo s'est embarqué dans l'aventure avec Sora et Donald. C'est un éternel optimiste qui prend la vie du bon côté. Malgré sa maladresse, il parvient à remarquer des choses que les autres ne voient pas, et son intuition est d'une précision surprenante.

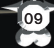

## COMMANDE

Ce jeu est compatible avec la fonctionnalité de vibrations de la manette sans fil DUALSHOCK®3. Vous pouvez activer ou désactiver la fonctionnalité de vibrations en début de partie ou dans la section "Options" du menu principal.

#### **Configuration de la manette sans fil (DUALSHOCK®3)**

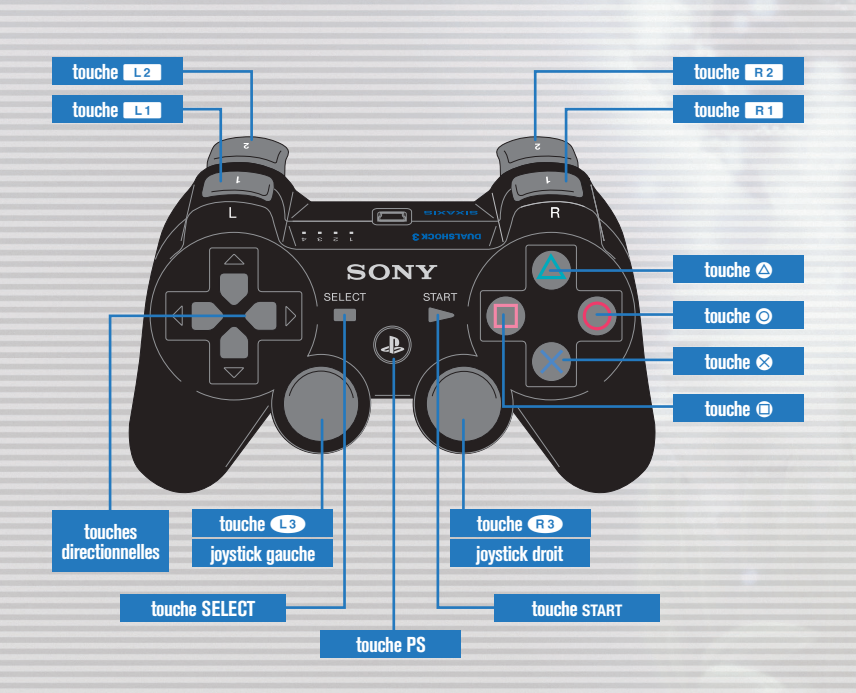

 $\frac{1}{10}$  10  $\frac{1}{10}$  10  $\frac{1}{10}$ 

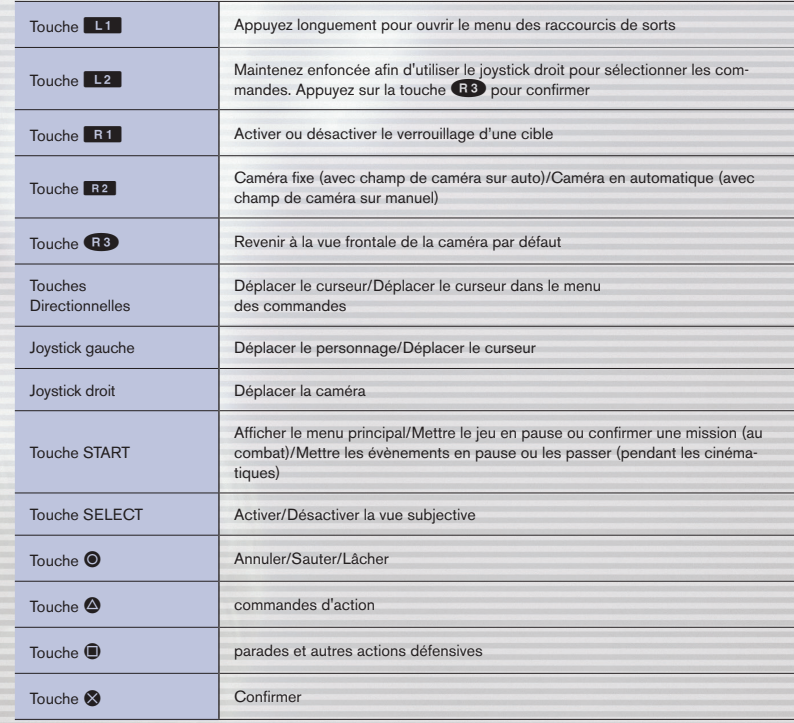

## **URCOMMENCER**

## PROGRESSER DANS L'HISTOIRE

Sélectionnez *Kingdom Hearts II FINAL MIX* depuis le menu de démarrage pour afficher l'écran-titre. 
Déplacez Sora dans les diverses cartes et combats pour progresser dans le jeu.

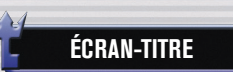

Les options suivantes sont disponibles dans l'écran-titre.

#### **NOUVELLE PARTIE**

Lorsque vous sélectionnez "NOUVELLE PARTIE" depuis l'écran-titre, vous devez choisir un mode de difficulté depuis le menu "Mode de jeu" et régler vos paramètres de vibration. Le "Mode de jeu" ne peut plus être modifié par la suite. Les paramètres de vibration peuvent être modifiés depuis les options de configuration du menu principal.

#### **CHARGER**

Reprenez une partie préalablement sauvegardée.

#### **RETOUR**

Revenir au menu de démarrage .

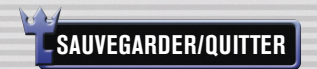

Les fichiers de sauvegarde de ce jeu sont sauvegardés sur le stockage de votre système. Il faut disposer d'au moins 169 Ko d'espace libre pour pouvoir sauvegarder. À un point de sauvegarde, ouvrez le menu et sélectionnez "Écran-titre" pour quitter la partie et revenir à l'écran-titre.

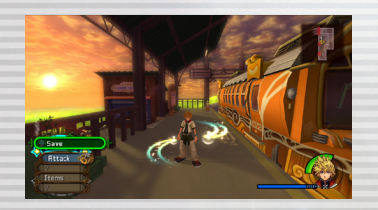

**D** NEW GAME  $H L OHO$ BRCK

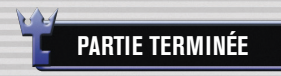

Si Sora est mis K.O. (HP à zéro) ou s'il rate une mission, l'écran Continuer apparaît avec les options "Continuer" et "Charger". Choisissez "Continuer" pour reprendre à l'endroit où Sora a été assommé. Certains combats vous forcent à reprendre depuis un endroit précédent. Choisissez "Charger" pour reprendre la partie depuis un fichier de sauvegarde.

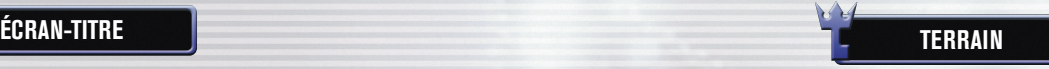

Des obstacles, des ennemis et des coffres au trésor sont disséminés dans le monde du jeu. Quand vous repérez un ennemi, approchez simplement de lui pour l'affronter.

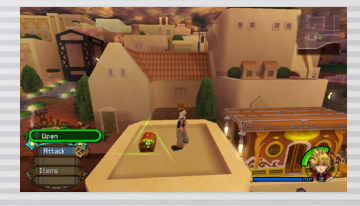

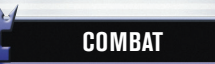

Utilisez les différentes commandes pour vaincre vos ennemis.

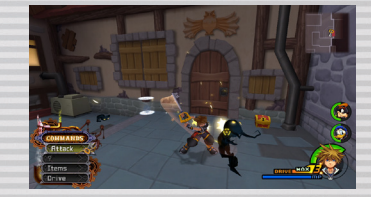

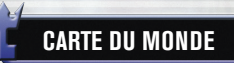

De nouveaux mondes seront révélés au fur et à mesure que vous progresserez dans le jeu. Pour accéder à ces mondes, vous devez dégager les routes du vaisseau gummi pour créer des voies d'accès.

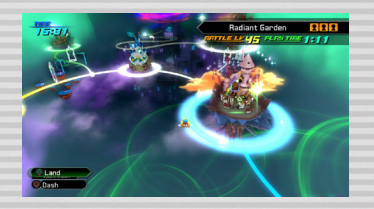

 $\rightarrow$  Final MT

## ECRAN DE JE

L'écran de jeu contient des fonctions utiles qui vous guideront pendant votre voyage.

### **ÉCRAN DE JEU**

#### **Commande d'action**

Une icône en forme de cible apparaît lorsque vous pouvez exécuter une compétence au bomcat, lorsqu'il y a quelque chose à examiner ou lorsqu'il y a une personne avec laquelle vous pouvez parler. Appuyez sur la touche @ pour actionner la commande.

#### **Commandes**

En fonction de ce que vous avez sélectionné, vous pouvez réaliser différentes actions. Les commandes

#### **COMMANDES**

Voici une liste des commandes générales. Appuyez sur la touche gauche pour faire défiler la liste des commandes.

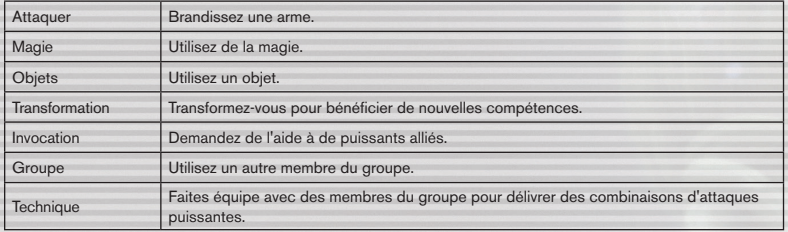

**Cartes de navigation** Ces cartes affichent votre

### **Jauges des compagnons**

Ces jauges indiquent l'état de<br>chaque membre du groupe.

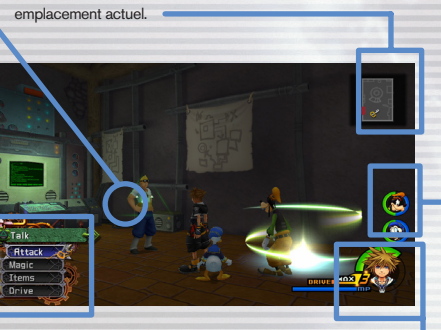

d'action s'affichent tout en haut. **Jauge du personnage contrôlé** Une jauge vous indique l'état du personnage actuellement actif.

#### **JAUGES**

#### **JAUGE DE SANTÉ**

La jauge verte indique votre niveau de santé. Audessous d'un certain niveau, la jauge clignote en rouge et un signal d'alerte se fait entendre. Utilisez des orbes de santé, des objets, de la magie, des points de sauvegarde ou lancez des formes d'énergie pour remplir la jauge.

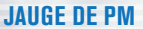

La jauge bleue indique vos PM (points de magie). Ceux-ci vous servent à lancer des sorts ou à exécuter des Techniques.

#### **CARTES DE NAVIGATION**

Les cartes de navigation que vous obtenez dans des épreuves et des coffres au trésor s'afficheront dans le coin supérieur droit de l'écran. Utilisez-les pour connaître le terrain, savoir où se trouve votre personnage actif et vérifier la direction vers la prochaine partie de la carte.

#### **Vers la prochaine carte**

DRIVE MA

 $\rightarrow$  Final M

### **CIBLAGE ET VERROUILLAGE**

Lorsqu'une cible jaune apparaît sur un ennemi, votre personnage va diriger ses actions vers cet ennemi. La cible va apparaître sur l'ennemi le plus proche de votre personnage. Vous pouvez également appuyer sur la touche **E1** pour verrouiller vos attaques sur un ennemi en particulier. La caméra le suivra automatiquement. Pour changer de cible, maintenez la touche R<sub>2</sub> enfoncée et utilisez le joystick droit tout en étant verrouillé. Appuyez à nouveau sur la touche **R1** bpour déverrouiller. lock

### **Direction vers laquelle se dirige le personnage**

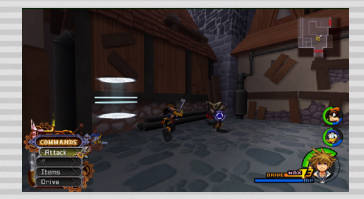

#### **JAUGE DE TRANSFORMATION** La jauge orange est la jauge de Transformation. Lorsqu'elle atteint un certain niveau, vous

pouvez lancer des invocations et effectuer des transformations. Remplissez cette jauge en attaquant des ennemis, en récupérant des orbes de Transformation ou en utilisant des objets.

## GUIDE DES ACTIO

## GUIDE DE COMBAT (1)

Sora peut effectuer différentes actions sur le terrain. **Les combats dans** *KINGDOM HEARTS 2.5 FINAL MIX* **se déroulent sur le terrain.** 

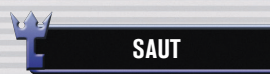

En plus de pouvoir vous déplacer sur le terrain, vous pouvez aussi sauter vers certaines zones. Quand vous sautez, vous pouvez vous accrocher à des rebords. Ensuite, orientez le joystick gauche vers l'avant pour vous hisser sur le rebord ou appuyez sur la touche  $\bullet$  pour lâcher.

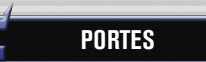

Vous pouvez passer certaines portes et portails, mais pas toutes. Si vous approchez d'une porte, un sous-titre apparaît indiquant votre destination. Les zones qui n'ont pas encore été visitées afficheront "???". Il y a également des endroits auxquels vous ne pourrez pas accéder tout de suite. Vous devrez attendre d'avoir avancé dans le jeu.

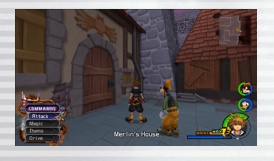

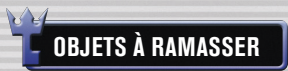

Des coffres au trésor et des points de sauvegarde sont disséminés dans le jeu.

#### **COFFRES AU TRÉSOR**

Une commande d'action apparaît lorsque vous approchez d'un coffre au trésor. Appuyez sur la touche  $\spadesuit$  pour l'ouvrir et récupérer des trésors tels que des objets de récupération, des objets de synthèse et des cartes de navigation. Vous pouvez ouvrir des coffres au trésor pendant les combats.

### **POINTS DE SAUVEGARDE**

Les points de sauvegarde vous permettent de sauvegarder votre progression, de restaurer votre santé et vos points de magie et de quitter le jeu. Il existe deux sortes de points de sauvegarde. Le type A vous donne accès à la carte du monde.

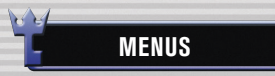

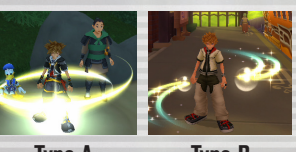

**Type A Type B**

Appuyez sur la touche START pour accéder au menu principal. À partir du menu principal, vous pouvez utiliser des objets ou vous en équiper, vous équiper de compétences, personnaliser les commandes via les options de configuration et bien plus encore.

### **DÉROULEMENT DES COMBATS**

Affrontez vos ennemis à l'aide des commandes à votre disposition. Les commandes disponibles apparaissent généralement en jaune. Pendant certains combats de boss, elles apparaîtront en rouge. Tous les combats sont en temps réel, ce qui signifie que le groupe peut subir des dégâts à tout moment, même lorsqu'il choisit des objets ou des sorts.

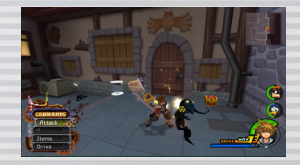

### **POINTS D'EXPÉRIENCE**

Gagnez des points d'expérience en battant vos ennemis. Après avoir gagné un certain nombre de points d'expérience, vous monterez d'un niveau. Le nombre de points reçus apparaît au-dessus de l'ennemi et le nombre de points nécessaires pour atteindre le niveau suivant s'affiche en haut à gauche de l'écran. En gagnant certains combats, vous remporterez des bonus qui augmenteront les stats de vos personnages ou leur permettront d'apprendre de nouvelles compétences.

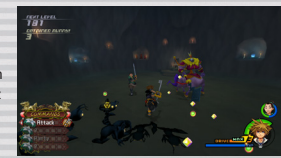

**ORBES**

Les ennemis vaincus laissent derrière eux, en plus des points d'expérience, des orbes. Certains objets ne peuvent être obtenus qu'avec des orbes. La taille de l'orbe indique sa valeur ou son efficacité.

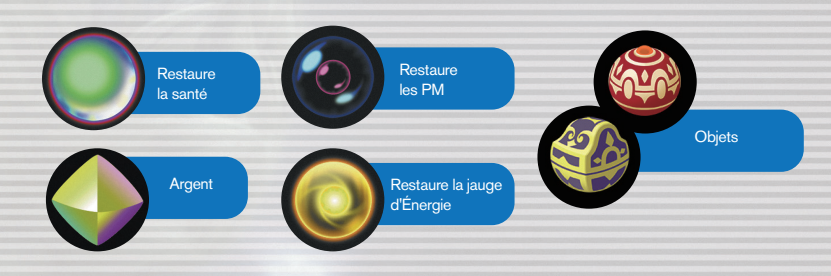

16 17

### GUIDE DE COMBAT (2)

Tout en attaquant, appuyez sur la touche  $\otimes$  au bon moment pour effectuer un enchaînement. En plus des enchaînements de 3 coups, il existe des combos qui peuvent infliger encore plus de coups.

### **TRANSFORMATIONS**

Quand la jauge de Transformation atteint un certain niveau, la commande de transformation sera disponible. Effectuez une Transformation et vous pourrez prendre une forme différente qui vous procurera de nouvelles compétences. Après la transformation, la jauge se vide progressivement. Une fois qu'elle est vide, vous retrouvez votre forme initiale. Comme les Transformations dépendent de vos amis ou de puissance supplémentaire, un ou deux de vos alliés disparaîtront pendant que vous aurez changé de forme. Vous pouvez prendre différentes formes en fonction des membres présents dans votre groupe. Certaines commandes ne seront pas utilisables selon la forme que vous aurez prise.

Les compétences qui progressent avec votre niveau de forme (Compétence de croissance) peuvent être équipées même sans changer de forme. De plus, quand vous avez changé de forme, une arme équipée dans votre main gauche (votre arme secondaire) sera utilisable et possédera une puissance d'attaque et des capacités doublées. (Les armes secondaires ne sont disponibles que lorsque vous avez changé de forme.)

### **CHARGE DE PM**

La charge de PM va complètement rétablir vos points de magie. Elle peut même être utilisée lorsque vous n'avez pas assez de PM pour effectuer une attaque. La jauge de Transformation se remplit également plus vite lorsque vous avez dépensé tous vos PM et que la jauge est rose. Apprenez comment utiliser ces fonctions à votre avantage ! Vous pouvez sélectionner des attaques de charge de PM dans la partie personnalisation du menu principal à tout moment.

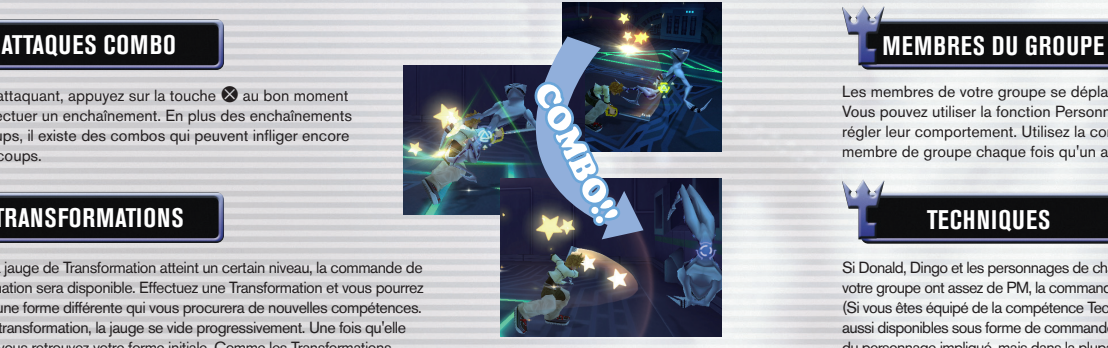

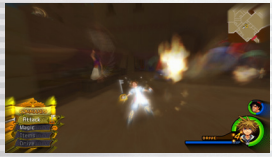

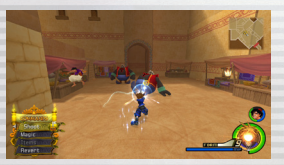

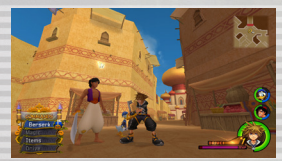

## **COMPÉTENCES**

Les membres de votre groupe se déplacent et agissent automatiquement. Vous pouvez utiliser la fonction Personnaliser du menu principal pour régler leur comportement. Utilisez la commande groupe pour changer de membre de groupe chaque fois qu'un autre allié est en attente.

### **TECHNIQUES**

Si Donald, Dingo et les personnages de chaque monde qui peuvent rejoindre votre groupe ont assez de PM, la commande de Technique sera disponible. (Si vous êtes équipé de la compétence Technique Auto, les Techniques seront aussi disponibles sous forme de commande d'action.) La Technique dépend du personnage impliqué, mais dans la plupart des cas, la commande d'Attaque deviendra la commande de Technique, une commande d'action déclenchée par la touche  $\bigcirc$  apparaîtra, et vous pourrez lancer l'attaque à volonté. Avec quelques Techniques, vous pouvez finir en beauté avec un coup fatal en appuyant sur la touche au bon moment.

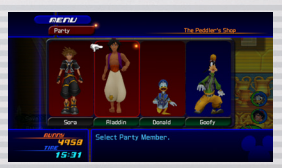

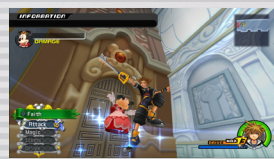

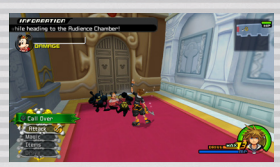

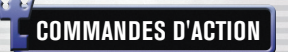

Plusieurs commandes d'action sont disponibles en cours de combat. Certaines peuvent être exécutées avec une simple pression sur la touche D, tandis que d'autres (comme celles disponibles pendant les combats de boss) demandent des combinaisons de touches supplémentaires pour lancer une attaque qui, si elle réussit, peut infliger des dégâts majeurs.

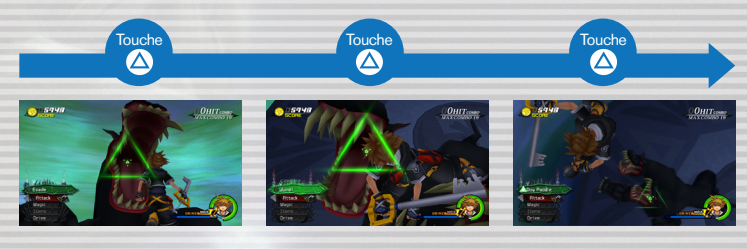

8 Final M

certaines tâches.

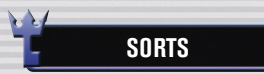

Les sorts qui sont appris deviendront automatiquement sélectionnables avec la commande Magie. Ils pourront aussi être assignés à un raccourci avec la touche **L1**. Définir des raccourcis dans la partie Personnaliser du menu principal.

#### **MAGIE DE BASE**

Il y a quatre sorts de base.

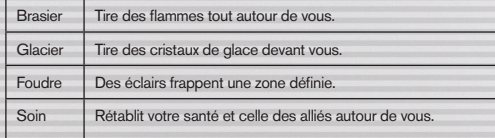

#### **RENFORCER LES SORTS**

Au fur et à mesure de votre progression dans le jeu, la puissance de vos sorts va augmenter, sans pour autant changer leur coût en MP.

### **UTILISATION DE MAGIE D'INVOCATION**

Apprenez les sorts d'invocation via certaines actions, comme réussir des épreuves. La magie d'invocation vous permet d'appeler des alliés aux pouvoirs mystiques pour vous aider au combat.

Après avoir obtenu un sort d'invocation, la commande d'Invocation sera disponible lorsque votre jauge de Transformation aura atteint un niveau suffisant. Sélectionnez la commande d'Invocation et les autres membres de votre groupe feront de la place pour qu'un personnage spécial puisse venir vous prêter main-forte. Chaque sort d'invocation appelle un personnage différent. Les commandes disponibles varient également en fonction du sort utilisé.

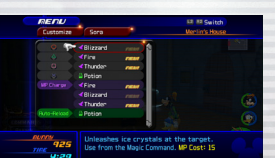

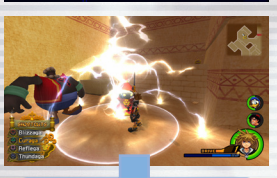

#### AMÉLIORATION!

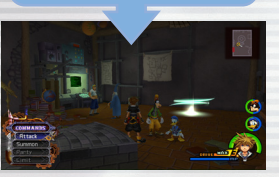

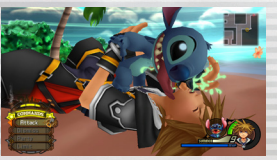

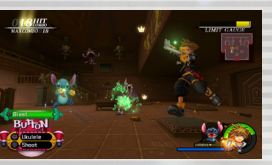

## MAGIE ET INVOCATIONS A COMPÉTENCES ET ÉQUIPEMENT

Vous apprenez de nouveaux sorts en progressant dans le jeu et en effectuant Compétences, armure compétences, armure et accessoires vous offrent la force et la protection indispensables à un tel voyage.

#### **APPRENDRE DES COMPÉTENCES**

Les compétences permettent d'effectuer différentes actions. Vous en apprenez lorsque vous changez de niveau ou en remplissant certaines conditions. Il existe différents types de compétences : celles qui ont un effet constant, celles qui ne sont utilisables que dans des conditions précises et celles qui ne sont actives qu'au combat.

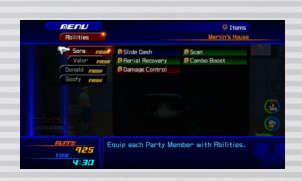

#### **S'ÉQUIPER DE COMPÉTENCES**

Pour utiliser une compétence que vous avez apprise, vous devez d'abord vous en équiper. Sélectionnez les compétences que vous voulez équiper sur chaque personnage via la partie Compétences du menu principal. Déplacez le curseur sur une compétence dont vous voulez vous équiper et appuyez sur la touche D.

Les points de compétence (PC) maximum d'un personnage indiquent le nombre de capacités dont il/elle peut s'équiper. Les compétences nécessitent différentes quantités de PC. Pour augmenter vos PC, changez de niveau ou équipez-vous de certains objets et utilisez certains objets qui augmentent les PC maximum.

### **ÉQUIPEMENT**

Chaque personnage peut s'équiper d'armes, d'armure et d'accessoire et les modifier via la partie Objets du menu principal. L'équipement peut être obtenu via les épreuves, les coffres au trésor, par synthèse ou dans les boutiques. Chaque élément d'équipement produit différents effets, comme l'augmentation de la défense, des PC, etc.

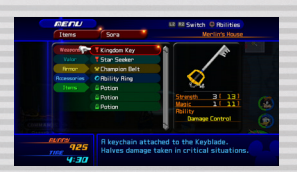

shes a powerful leaping atta

 $\Theta$  Final MT $\times$ 

## OBJETS ET OBJETS SYNTHÉTISÉS A CARTE DU MONDE

Il existe différents types d'objets, parmi lesquels certains peuvent être créés via la synthèse d'objets. 
De nouveaux mondes seront révélés au fur et à mesure que vous progresserez dans le jeu.

### **OBTENIR DES OBJETS**

Vous pouvez obtenir des objets en ouvrant des coffres, en récupérant des récompenses sur les ennemis vaincus ou en en achetant dans des boutiques ou auprès des Mogs.

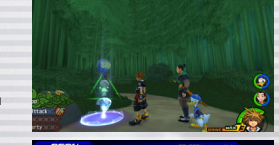

### **S'ÉQUIPER D'OBJETS ET LES UTILISER**

Les objets peuvent être utilisés et équipés depuis le menu principal. Vous pouvez utiliser des objets même lorsque vous ne pouvez pas ouvrir le menu (comme pendant les combats) si le personnage en est équipé. (Les autres membres du groupe que vous ne contrôlez pas utiliseront les objets dont ils sont équipés automatiquement.) Si vous n'avez plus de place pour vous équiper, les objets que vous obtiendrez en dehors des combats iront dans le menu Stock et se rechargeront automatiquement. Toutefois, le rechargement ne s'effectue qu'après un combat. Configurez le rechargement auto dans les menus Personnaliser ou Objets. Sélectionnez le personnage que vous voulez utiliser pour le rechargementauto, puis sélectionnez les objets à recharger automatiquement.

### **BOUTIQUES**

Vous trouverez différentes boutiques dans certains mondes. Parlez à un marchand pour acheter et vendre des objets et de l'équipement. Au fur et à mesure de votre progression dans le jeu, de nouvelles boutiques s'ouvriront et des boutiques existantes pourront proposer plus de choix.

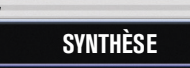

Vous pouvez créer de nouveaux objets inhabituels en synthétisant certains objets spéciaux. Commencez le processus de synthèse en allant parler à un Mog. Sélectionnez Développement Libre pour afficher une recette de synthèse. Si vous avez tous les ingrédients nécessaires, vous pouvez synthétiser l'objet affiché. Une fois que vous avez synthétisé une recette, elle sera ajoutée à vos Créations. Plus vous gagnerez de points d'expérience, plus le niveau des Mogs augmentera, ce qui vous permettra de synthétiser de nouveaux objets améliorés. Vous pouvez aussi obtenir des recettes spéciales pour des objets rares au cours du jeu.

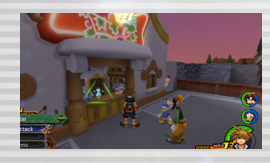

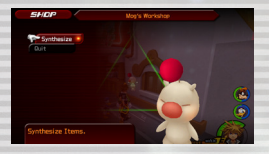

### **CARTE DU MONDE**

Déplacez le vaisseau gummi avec le joystick gauche et choisissez un monde ou une route gummi. Vous devez suivre une route gummi raccordée la première fois que vous visitez un monde. Nettoyez les routes Gummi pour créer des passages d'un monde à l'autre.

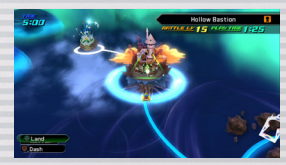

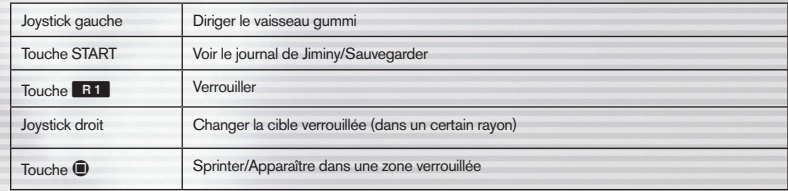

#### **CHOIX DU POINT D'ATTERRISSAGE**

Quand vous avez visité un monde, vous pouvez vous y rendre directement en appuyant sur la touche @. Consultez la liste des épisodes en appuyant sur la touche **R1** 

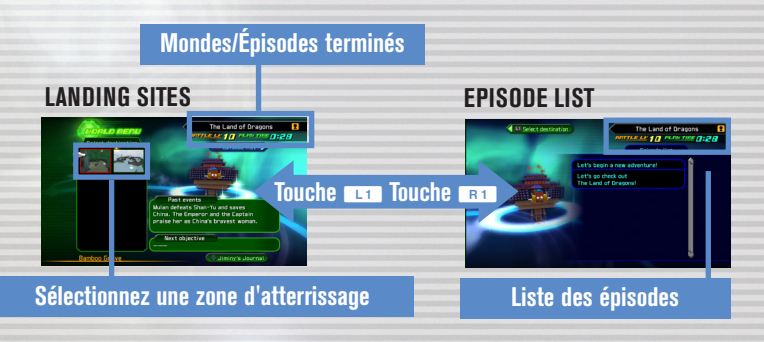

 $\Theta$  Final Mix

## **AISSEAU GI**

Volez dans un vaisseau gummi pour passer d'un monde à l'autre.

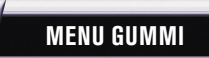

Appuyez sur la touche  $\bigcirc$  sur une route gummi, et sélectionnez Continuer pour accéder au menu gummi.

#### **Commencer**

Choisissez votre vaisseau gummi et prenez une route gummi. Réessayez une route déjà terminée pour débloquer des missions supplémentaires.

#### **Éditeur gummi**

Construisez et remodelez des vaisseaux gummi.

#### **Carte du monde**

Retournez à la carte du monde.

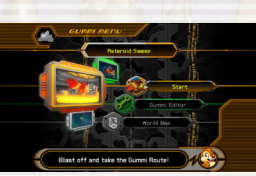

### **COMMANDES DU VAISSEAU GUMMI**

Le vaisseau gummi avance automatiquement. Il continuera d'avancer sans se soucier des ennemis. Il ne revient pas en arrière. Appuyez sur la touche START pour changer les commandes via le menu paramètres. Les commandes peuvent varier en fonction du niveau de mission ou du type de blocs gummis installés. Voir le journal des conseils du jeu pour plus de détails.

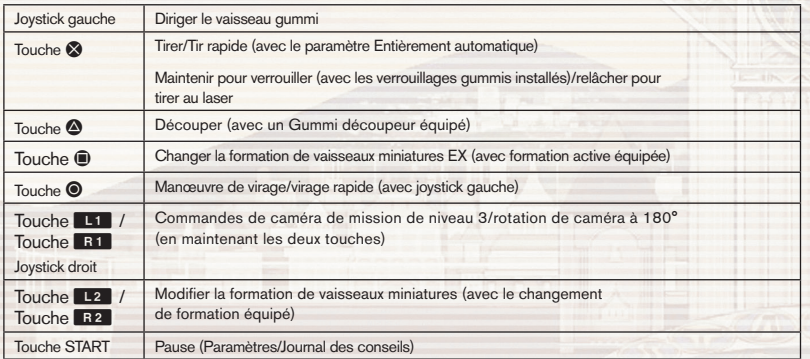

### **ROUTES GUMMI**

L'écran des routes gummis propose différentes fonctions pour suivre votre progression

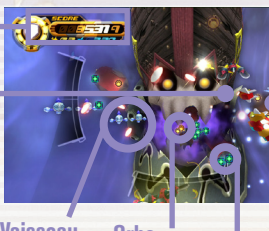

### **Vaisseau ennemi Orbe**

**de médaille Orbe** 

#### **Votre vaisseau gummi**

#### **Jauge de santé**

Quand cette jauge est vide, la partie est terminée

#### **Jauge de verrouillage gummi**

Maintenez la touche  $\otimes$  pour verrouiller les ennemis et remplir la jauge.

### **SCORE**

**Score**

Au fur et à mesure que vous progressez dans l'histoire, vous obtiendrez des vaisseaux qui se battront à vos côtés.

**Vaisseau miniature**

**ALERTE !**

24 25 26  $\sim$  25  $\sim$  26  $\sim$  26  $\sim$  26  $\sim$  26  $\sim$  26  $\sim$  26  $\sim$  26  $\sim$  26  $\sim$  26

Votre score total est composé des points gagnés en obtenant des orbes de médaille et en battant des ennemis. Vous gagnez des points de médaille en collectionnant des orbes de médaille. Après en avoir récupéré une certaine quantité, votre niveau de médaille va augmenter.

**de santé**

Mais il baisse si vous encaissez des dégâts de l'ennemi. Le nombre de points ajoutés à votre score change en fonction de votre niveau de médaille.

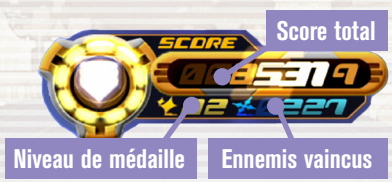

Lorsqu'un ennemi approche de votre vaisseau gummi par les côtés ou par-derrière, une alerte va s'afficher sur votre écran, comme indiqué ici. En général, il faut se tourner dans la direction de l'alerte pour contre-attaquer. Toutefois, dans le niveau de mission 3, vous pouvez utiliser la fonction de contrôle total des caméras pour bloquer les attaques ennemies.

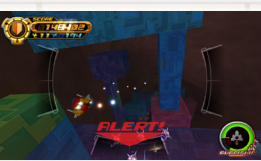

### AISSEAU GUM

Vous pouvez récupérer des orbes et des objets en battant des ennemis sur les routes gummi. Les ennemis rares produisent parfois des orbes spéciaux.

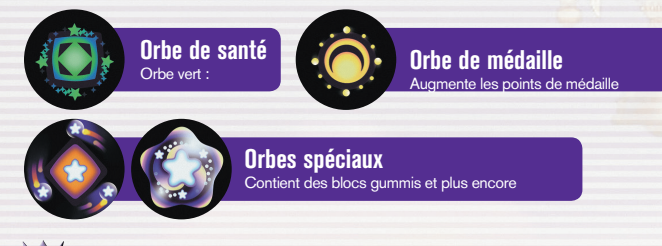

### **MISSIONS**

Si vous revenez sur une route gummi déjà empruntée, vous devrez accomplir une mission. Il y a différents types de missions et vous pouvez obtenir des objets ainsi que d'autres missions en les terminant.

### **ÉDITEUR GUMMI**

Sélectionner l'éditeur gummi depuis le menu gummi pour entrer dans le garage gummi. De là, vous pouvez construire un vaisseau gummi avec les blocs gummi que vous avez récupérés. Appuyez sur les touches **L1** et **Et pour changer entre les plans originaux, les plans préconçus et les** modèles spéciaux, puis sélectionnez un vaisseau à modifier.

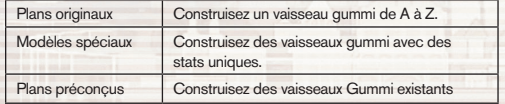

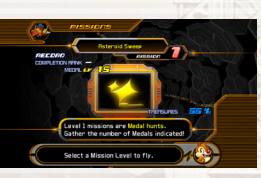

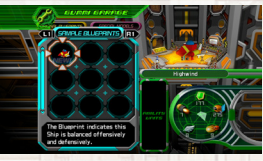

26 27

#### **ORBES ET OBJETS COMMANDES DU VAISSEAU GUMMI**

Construisez un vaisseau gummi en ajoutant des matériaux gummis ou des décos gummis. Les matériaux gummis sont utilisés la plupart du temps pour construire les carcasses des vaisseaux gummis, alors que les décos gummis sont utilisées pour ajouter de la puissance d'attaque et d'autres fonctions à un vaisseau. Vous pouvez utiliser la touche de sélection de mode en bas à gauche ou appuyer sur la touche @ pour passer de l'un à l'autre. Une fois que vous avez terminé de modifier un vaisseau, sélectionner Sauvegarder plan pour sauvegarder votre travail. Vous devez aussi sauvegarder votre progression dans le jeu, sinon, tous les plans sauvegardés seront perdus.

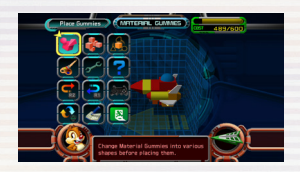

### **COÛT ET QUANTITÉ**

Chaque bloc gummi a un prix fixe et vous ne pouvez ajouter des blocs à un vaisseau gummi que dans une certaine limite de coût. Étant donné que le nombre de blocs gummis dans l'inventaire est utilisé à la fois par les vaisseaux Gummi et les vaisseaux miniatures, si le même type de bloc est installé dans chaque vaisseau et qu'il dépasse la limite de bloc, vous ne pourrez pas utiliser les vaisseaux miniatures pour l'attaque.

#### **MODIFIER LES GUMMIS**

Appuyez sur la touche SELECT dans l'écran de Modification pour consulter le Guide gummi. Ce Guide est plein de conseils pratiques sur la construction de vaisseaux gummis. Alors, pensez bien à le consulter dès que vous êtes bloqué. Il suffit d'appuyer sur la touche SELECT pour lire les différentes astuces sur la façon de tirer un maximum de bénéfices de votre expérience gummi.

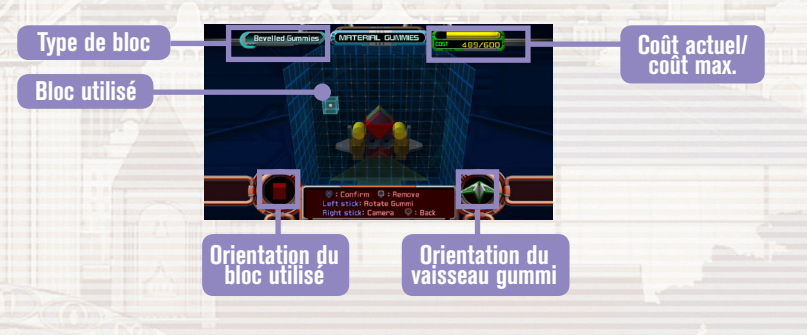

Bien avant que Sora ne soit choisi par la Keyblade, la sécurité des mondes reposait entre les mains de ceux qu'on appelait les Maîtres de la Keyblade.

C'est sous la direction de l'un d'eux, Maître Eraqus, que trois jeunes gens ont été formés afin de prouver qu'eux aussi détiennent la marque de Maîtrise. Leur nom : Terra, Ventus et Aqua.

Les trois se retrouveront bientôt au centre d'une crise affectant tous les mondes bien au-delà du leur, juste au moment où un autre Maître de la Keyblade, Xehanort, disparaît mystérieusement.

Trois amis, trois buts, un destin obscur vers lequel ils doivent avancer

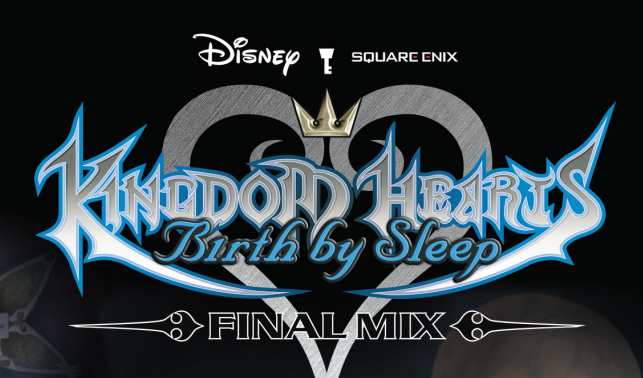

### Trois amis, trois buts, un destin obscur vers lequel ils doivent avancer<br>sans savoir… **TABLE DES MATIÈRES**

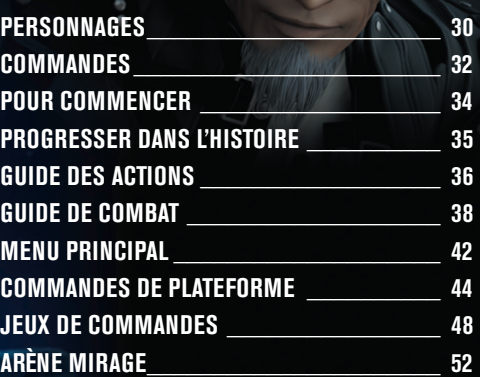

### PERSONNAGES

Verstus

Un garçon extraverti et curieux qui tient sa Keyblade prête au revers. Ses rapides attaques font sa force.

Master Eraqus Professeur de Terra, Ventus et Aqua, ce Maître de la Keyblade a des

principes inébranlables.

Master Xehanort

Un autre Maître de la Keyblade dont l'orgueil rend ses paroles et ses actions menaçantes.

Une gentille jeune femme qui a un sens profond du bien et du mal. Agile, elle est un mage talentueux.

lqui

Jeune homme discipliné, il désire trouver une force plus grande. Au combat, il utilise une force brutale.

Vanitas Seul élève de Xehanort, un masque recouvre son visage.

King Mickey

Roi du Château Disney, il est retourné étudier davantage avec le grand sorcier Yen Sid.

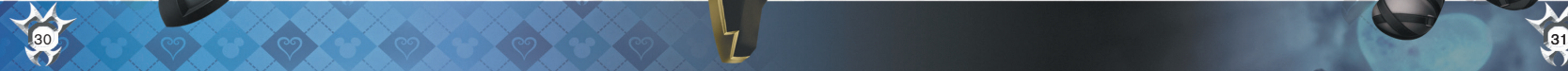

### **COMMANDES**

Ce jeu offre trois types de commandes. Certains ne sont disponibles via les options de configuration du menu principal qu'après avoir fait vos premiers pas dans le jeu. Les instructions données dans ce manuel sont basées sur le type A (par défaut).

#### **Configuration de la manette sans fil (DUALSHOCK®3)**

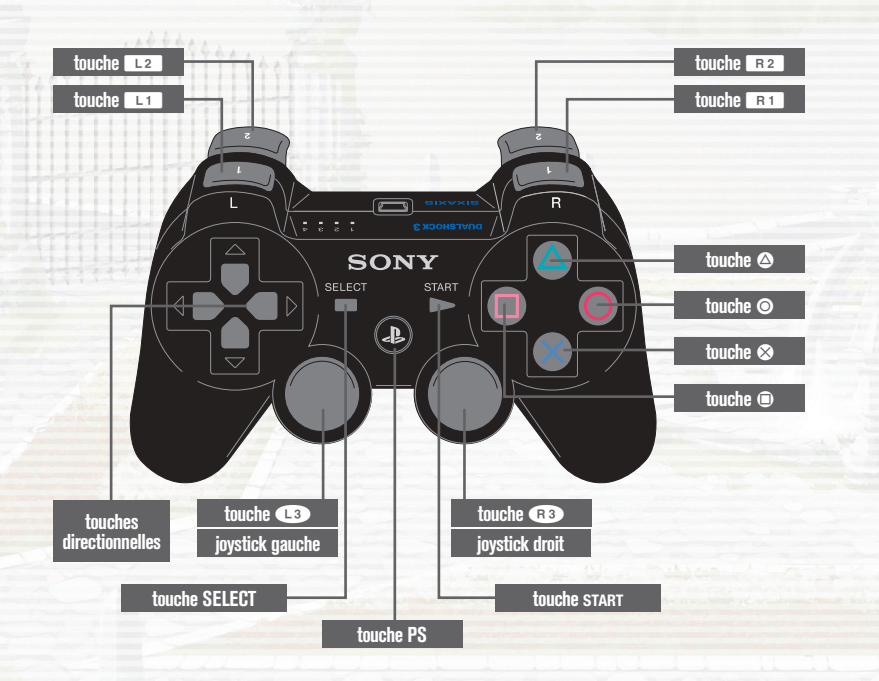

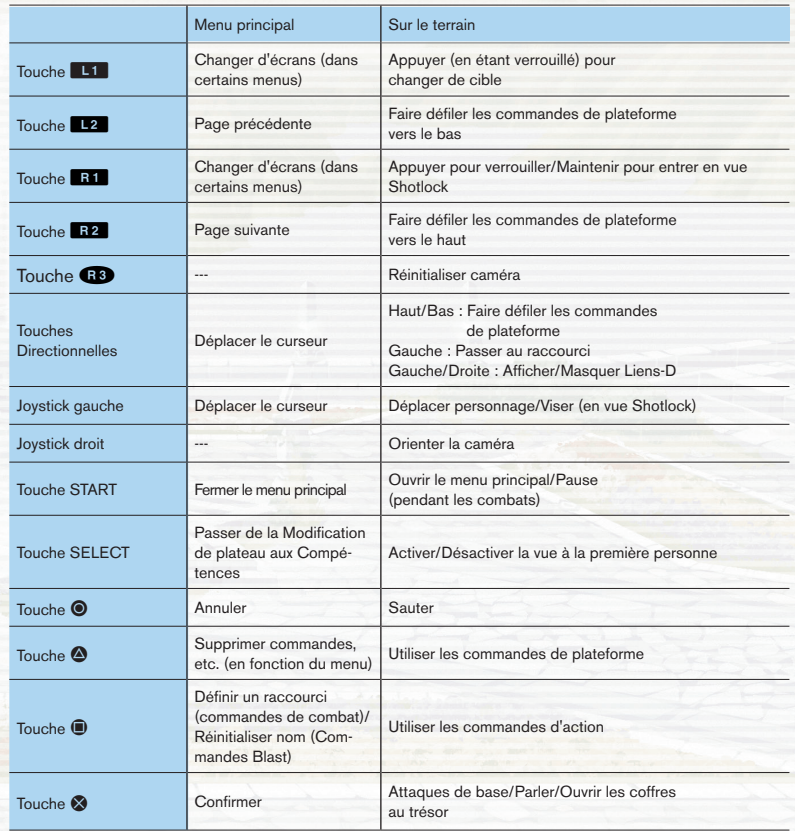

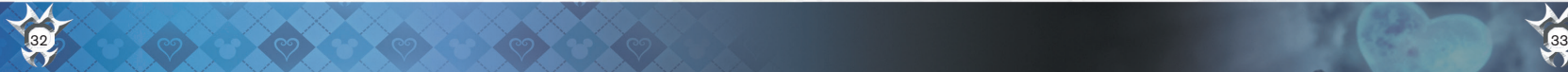

### POUR COMMENCER

### PROGRESSER DANS L'HISTOIRE

Sélectionnez KINGDOM HEARTS Birth by Slxeep FINAL MIX depuis le menu de démarrage pour afficher l'écran-titre. Vous pouvez choisir de jouer avec l'un des trois personnages. C'est à vous de choisir si vous voulez finir l'hi

**SEVELOPED BY**<br>COLLA DE ENT NEW GRM

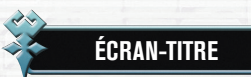

Les options suivantes sont disponibles dans l'écran-titre.

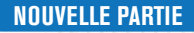

Choisissez NOUVELLE PARTIE pour démarrer un nouveau fichier. Choisissez le mode de jeu qui vous convient. Ensuite, vous devrez choisir un personnage. Ni le Mode de jeu, ni le personnage ne pourront être changés une fois définis.

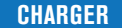

Chargez un fichier de sauvegarde pour continuer une partie.

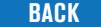

Revenir au menu de démarrage.

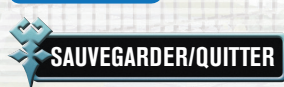

Vous pouvez sauvegarder votre partie depuis la carte du monde ou sur les points de sauvegarde sur le terrain. Pour sauvegarder, vous devez disposer d'au moins 344 Ko d'espace libre sur votre système. Sélectionnez "Écran-titre" pour quitter la partie et revenir à l'écran-titre.

#### **DONNÉES SYSTÈME**

À chaque sauvegarde, ce jeu crée également des données système en plus de vos données de sauvegarde. Ces données contiennent des informations utilisées dans les trois histoires des personnages. Attention, en supprimant ces données, vous risquez de vous priver de certains contenus.

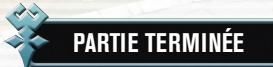

Si la santé de votre personnage tombe à zéro pendant un combat, la partie est terminée. Vous pourrez alors choisir l'option "Continuer" qui vous permettra de reprendre à partir d'un certain point, ou "Charger partie" qui ouvrira un écran vous permettant de charger des données sauvegardées. Certains combats vous offrent une troisième option : "Réessayer", pour tenter à nouveau votre chance dans ce combat.

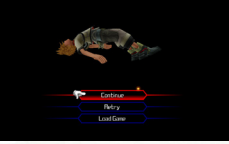

avant de passer au suivant ou si vous voulez jouer avec les trois alternativement.

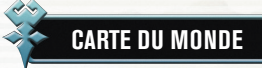

Utilisez le joystick gauche pour déplacer le curseur sur la carte du monde. Déplacez-le plus rapidement en maintenant la touche  $\otimes$ . Allez ensuite dans l'univers à explorer et appuyez sur la touche  $\spadesuit$  pour visiter ce monde. Les univers en bleu ne peuvent être visités à ce point de l'histoire.

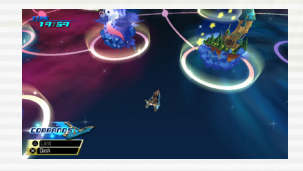

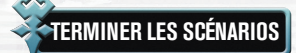

Dans chaque monde, l'histoire se déroule au fur et à mesure que vous rencontrez des personnages qui ont besoin de votre aide ou que vous croisez des ennemis qui doivent être arrêtés. Consultez le NIVEAU DE COMBAT sur la carte du monde pour connaître la force de chaque ennemi. Pour réussir, vous devrez sans cesse améliorer votre personnage. Battez le boss du monde pour finir l'histoire et terminer ce monde. Vous pouvez toujours revenir dans les mondes que vous avez terminés.

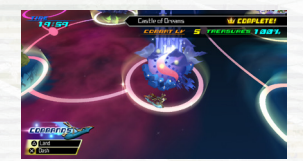

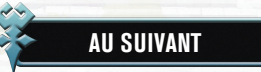

Le fait de terminer un monde peut en déverrouiller d'autres qui apparaissaient avant en bleu, ou entraîner l'apparition de tous nouveaux mondes.

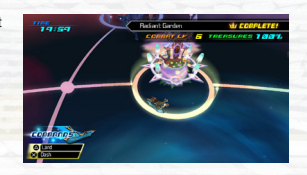

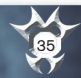

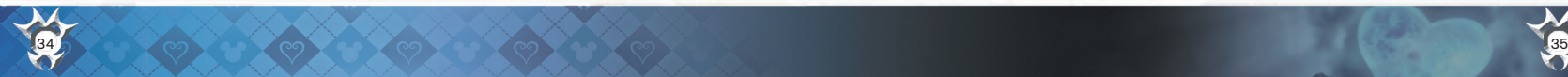

### GUIDE DES ACTIONS

Contrôlez les personnages sur le terrain.

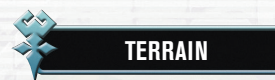

#### De nombreuses fonctions sont là pour vous guider sur le terrain.

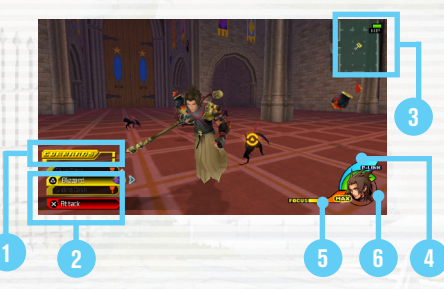

#### 1) Jauge de commandes (4) Jauge Liens-D

Attaquez les ennemis pour remplir cette jauge. Remplissezla pour changer de style de commandes ou utiliser une commande Blast.

#### 2) Commandes (5) Jauge focus

Les commandes affichées en blanc sont prêtes à être utilisées.

#### 3) Carte de navigation

Votre position est indiquée par l'icône  $\overline{1}$ , alors que l'icône **indique la sortie.** Indique votre état de santé. Pour la restaurer, collectionnez

#### 4 Jauge Liens-D

Remplissez complètement cette jauge et vous pourrez utiliser les Liens-Dimension. Collectionnez les prix Liens-D pour remplir la jauge.

#### **5** Jauge focus

Quand cette jauge se remplit jusqu'à un certain point, vous pouvez utiliser votre commande Shotlock. Lancez des attaques sur les ennemis pour la remplir.

Santé 6

les prix Santé, utilisez des objets ou de la magie ou allez à un point de sauvegarde.

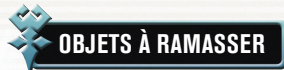

Les objets tels que les coffres au trésor et les points de sauvegarde sont disséminés dans les différents mondes.

#### **COFFRES AU TRÉSOR**

Ces coffres contiennent des objets ou des commandes que vous pouvez utiliser. Appuyez sur la touche S pour les ouvrir.

#### **POINTS DE SAUVEGARDE**

Tenez-vous dessus pour recouvrer toute votre santé. Appuyez sur la touche S pour ouvrir le menu de sauvegarde. Il y a deux types de points de sauvegarde et certains vous permettent de retourner sur la carte du monde. Les points de sauvegarde sont aussi le seul endroit duquel vous pouvez accéder aux Jeux de commandes sur le terrain.

#### **BOUTIQUES DE COMMANDES**

Ces établissements tenus par des Mogs offrent une variété de commandes à vendre. Vous aurez besoin d'argent pour en acheter ici. Plus vous avancez dans le jeu, plus il y a de choix de commandes dans la boutique. La plupart des commandes qui se trouvent dans les coffres ou que vous créerez par jumelage s'ajouteront automatiquement.

#### **AUTOCOLLANTS COURONNE**

Gagnez des points et des objets en appliquant des autocollants couronne dans l'album d'autocollants.

#### **SYMBOLE NESCIENT**

Ces symboles uniques apparaissent une fois qu'un monde a été terminé. Appuyez sur la touche  $\bigotimes$  pour relever le défi.

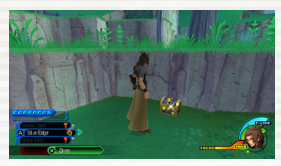

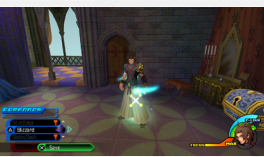

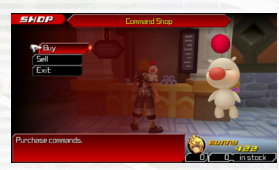

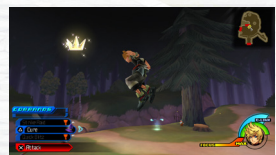

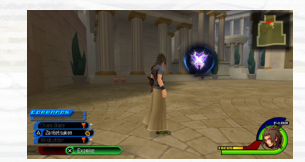

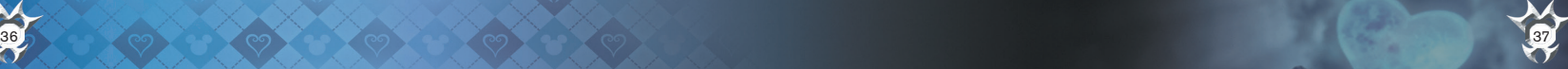

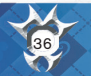

### GUIDE DE COMBAT (1)

Il arrive que des ennemis surgissent durant vos déplacements. Le combat commencera alors automatiquement. Utilisez vos compétences de combat pour vous battre ou échappez-vous en restant à distance de l'ennemi ou en sortant vers une autre zone. (Vous ne pouvez pas éviter certains combats.)

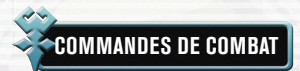

Utilisez les commandes de combat appropriées selon les situations.

#### **ATTAQUES DE BASE (touche** S**)**

Au combat, appuyez sur la touche  $\otimes$  pour une attaque de base avec la Keyblade. Appuyez de façon répétée sur la touche  $\otimes$  pour enchaîner les attaques et réussir un combo multi coups. Vous sauterez automatiquement pour atteindre les cibles se trouvant en l'air.

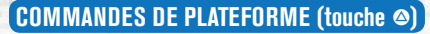

Vous pouvez installer toutes sortes de commandes sur votre plateforme de commandes : certaines pour attaquer, d'autres pour guérir. Cependant, vous devez attendre le remplissage d'une jauge de commande avant de l'utiliser.

#### **SAUTER (touche**  $\odot$ **)**

À utiliser pour atteindre les ennemis qui volent et leur infliger des blessures en utilisant soit des attaques de base, soit des commandes de plateforme.

#### **PARADE (touche**  $\circledcirc$ **)**

Quand les commandes de parade sont installées, appuyez sur la touche  $\blacksquare$  juste avant qu'un ennemi attaque pour parer son attaque.

#### **VERROUILLAGE (touche** E**)**

Approchez d'un ennemi et une marque jaune apparaîtra. N'importe quelle action sera dirigée contre cette cible. Appuyez sur la touche **E1** pour verrouiller la cible actuelle. La caméra suivra automatiquement votre cible verrouillée.

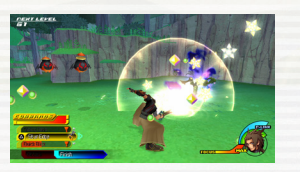

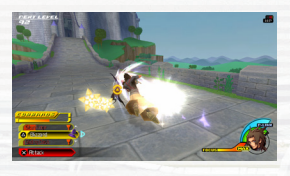

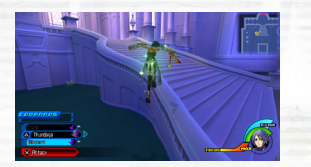

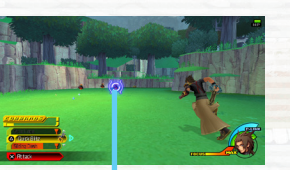

**Verrouiller**

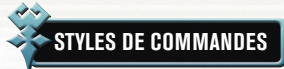

Continuez à attaquer l'ennemi ou utilisez les commandes de plateforme pour remplir votre jauge de commandes. Selon la combinaison de commandes utilisée, votre style de commandes peut automatiquement changer quand la jauge est remplie. Les styles de commandes vous laissent exécuter des attaques plus puissantes. Votre jauge de commandes s'épuisera si vous cessez d'attaquer, alors, ne laissez pas un moment de répit à l'ennemi.

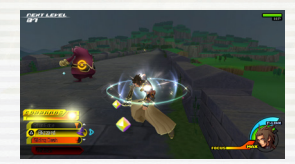

#### **COMMENT ÇA MARCHE : FEVER PITCH**

Utilisez d'abord les attaques de base et les commandes de plateforme pour remplir complètement la jauge de commandes. Si les types d'attaques utilisés répondent aux critères du Fever Pitch, votre personnage commencera à briller, signalant une transformation.

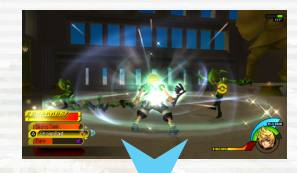

Vous remarquerez que les mots "Fever Pitch" ont apparu au-dessus de la jauge de commandes et votre commande de base est passée d'"Attack" à "Surge". Ceci signifie que vous pouvez relier des combinaisons d'attaques plus puissantes et plus longues. Si vous continuez à réussir des attaques, la jauge de commandes se remplira de nouveau...

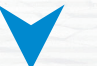

…auquel moment la commande "Surge" deviendra une commande Blast, le "Fever Pitch". Vous pourrez alors appuyer sur la touche & pour un mouvement final puissant, après quoi vous sortirez de ce style de commande.

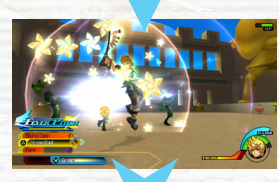

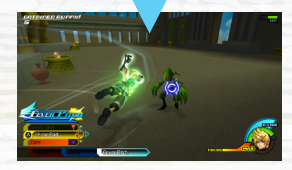

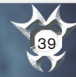

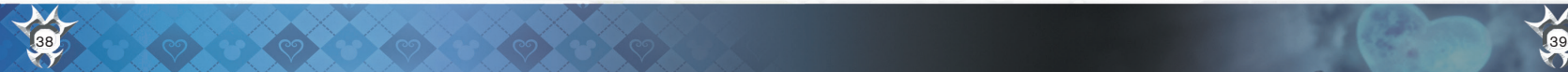

### GUIDE DE COMBAT (2)

### **COMMANDES BLAST**

Si vous répondez à certains critères et remplissez la jauge de commandes, vous pourrez effectuer une puissante commande Blast. Ces commandes sont beaucoup plus puissantes que les attaques de base et leur utilisation remet à zéro la jauge de commandes.

Dans certaines circonstances, vous pouvez aussi donner plus de puissance à votre commande Blast. Les commandes Blast améliorées vous permettent d'éliminer plusieurs ennemis en même temps ou de forcer les ennemis à lâcher plus de prix qu'à l'habitude.

#### **SHOTLOCK (MAINTENIR LA TOUCHE** E**)**

Si vous êtes entourés d'ennemis ou que vous devez en affronter plusieurs en même temps, utilisez votre commande Shotlock. Vous aurez besoin d'une jauge Focus partiellement pleine. De plus, votre commande Shotlock, comme les commandes de plateforme, s'améliorera avec la défaite des ennemis.

#### **UTILISATION DES SHOTLOCKS**

Tenez-vous à portée de vos ennemis puis maintenez la touche **E 1** pour passer en vue Shotlock (ci-contre, à droite). Utilisez le joystick gauche pour déplacer le viseur et verrouillez le plus grand nombre d'ennemis possible avant la fin du chrono. Vous pouvez aussi verrouiller un ennemi plusieurs fois. Alors, sans relâcher les autres touches, appuyez sur la touche  $\otimes$ .

Vous lancerez une attaque sur tous les ennemis verrouillés. Si votre commande Shotlock est suffisamment puissante et que votre compte de verrouillages atteint MAX, vous pourrez aussi appuyer sur les touche  $\otimes$  affichés pour effectuer des attaques supplémentaires.

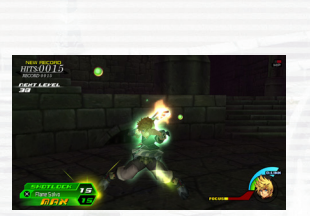

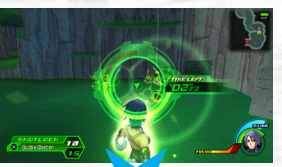

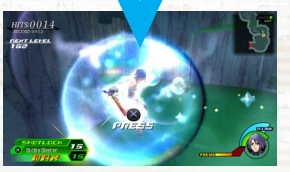

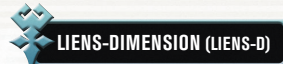

Les Liens-dimension ou Liens-D vous permettent d'emprunter temporairement les pouvoirs d'un autre personnage. Chaque personnage dispose de ses propres commandes de plateforme et de ses propres commandes Blast utilisables au combat. Votre jauge Lien-D doit être complètement remplie pour pouvoir utiliser ces pouvoirs. Appuyez sur la touche directionnelle droite pour ouvrir la liste de vos Liens-D disponibles, puis sélectionner un personnage. Pour fermer la liste, appuyez sur la touche directionnelle droite.

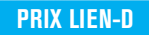

Vaincre des ennemis en utilisant les Liens-D peut parfois leur faire échapper des prix spéciaux. Récupérez-les pour améliorer la puissance de votre Lien-D actuel jusqu'à deux niveaux de plus, déverrouillant ainsi d'autres commandes de plateforme ou une commande Blast plus puissante, par exemple.

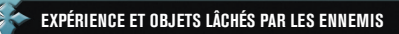

Quand vous battez des ennemis, vous gagnez de l'EXP. Quand vous avez assez d'EXP, vous passez au niveau supérieur. Quand vous passez au niveau supérieur, vos stats augmentent de façon permanente. Les ennemis rapportent aussi des prix et de l'argent.

#### **OBJETS LÂCHÉS PAR LES ENNEMIS**

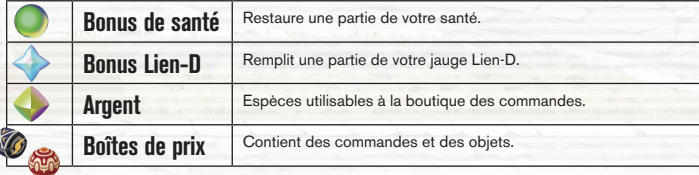

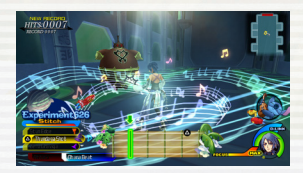

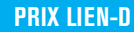

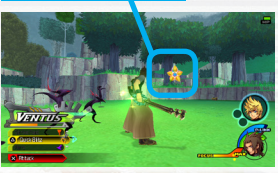

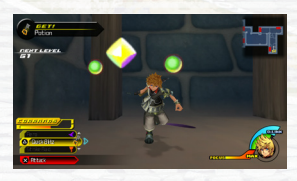

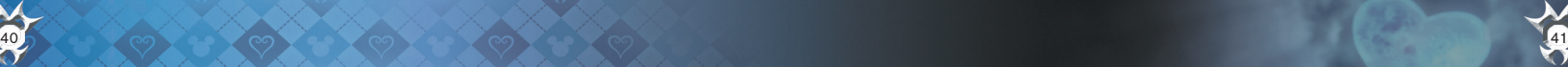

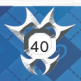

## MENU PRINCIPAL

Appuyez sur la touche START pour accéder au menu principal sur le terrain (en dehors des combats) ou dans la carte du monde.

### **PLATEAUX DE COMMANDES**

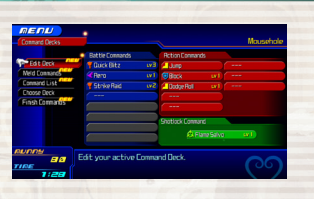

Les options suivantes sont disponibles dans le menu Plateformes de commandes.

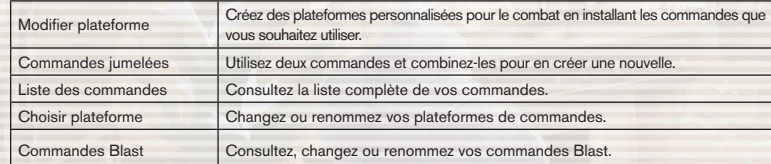

**OBJETS**

Ce menu vous permet de changer la Keyblade dont vous êtes équipé ou de voir votre stock d'objets.

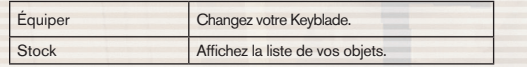

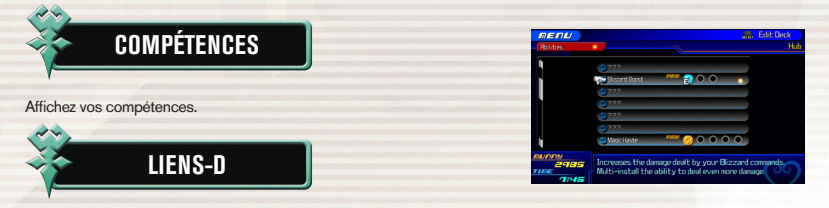

Voyez avec quels personnages vous pouvez créer des Liens-D. Vous pouvez aussi voir une liste des commandes auxquelles vous pouvez accéder, ainsi que des informations sur les bonus que recevez en récupérant des prix spéciaux. Vous pouvez aussi activer ou désactiver le Lien-D.

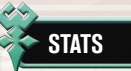

Consultez les stats de votre personnage.

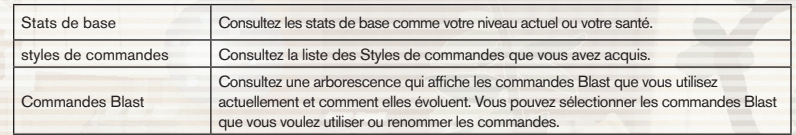

#### **EFFETS DE STATUT**

Certaines attaques ou magies ennemies ont sur vous un effet négatif. Utilisez une Panacée ou invoquez Esuna pour supprimer l'effet immédiatement. Sinon, attendez que l'effet se dissipe.

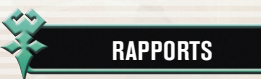

Faites le point sur l'histoire, vos records de minijeux ou le nombre de coffres au trésor que vous avez ouverts. Vous pouvez aussi placer des autocollants dans l'album d'autocollants pour gagner des points et des objets.

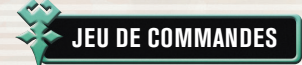

Choisissez cette option pour jouer à un jeu de plateau appelé le Jeu de commandes. Vous ne pouvez y jouer que dans les points de sauvegarde, la carte du monde, ou l'arène Mirage.

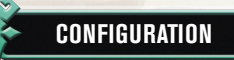

Réglez les options de jeu.

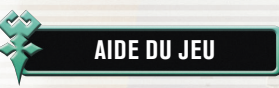

Consultez les astuces de jeu et les didacticiels.

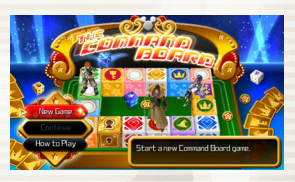

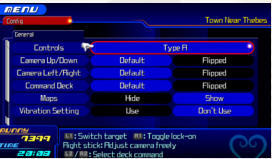

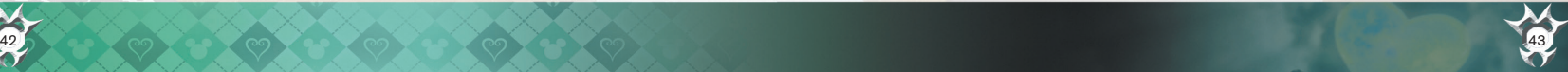

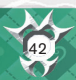

### COMMANDES DE PLATEFORME (1)

Définissez des commandes à utiliser au combat dans vos plateformes de commandes. Équipez-vous de différents types de commandes pour avoir plus de possibilités au combat.

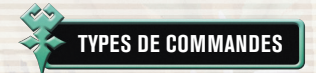

Vous construisez votre plateforme avec trois types de commandes : commandes de combat, d'action et Shotlock.

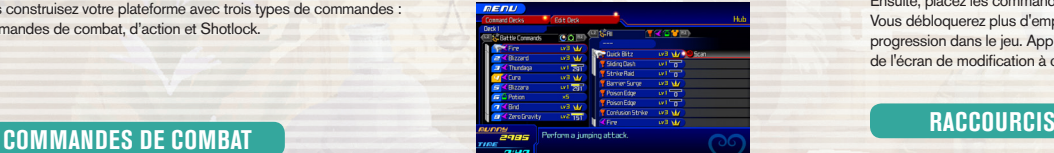

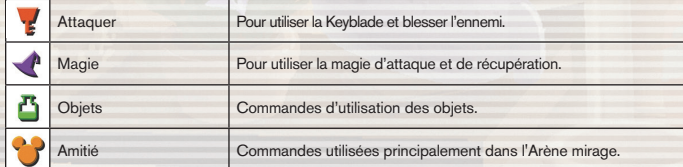

#### **COMMANDES D'ACTION**

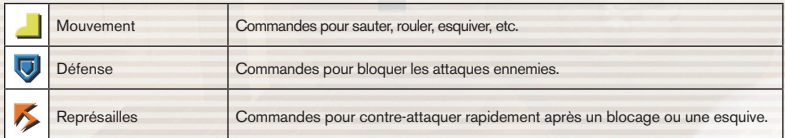

#### **COMMANDES SHOTLOCK**

Commandes pour combattre plusieurs ennemis en même temps.

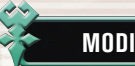

#### **MODIFIER LES PLATEFORMES**

Vous ne pouvez pas utiliser de commandes avant de les avoir installées dans votre plateforme de commandes. À partir du menu principal, choisissez "Plateformes de commandes", puis "Modifier plateforme". Ensuite, placez les commandes dans des emplacements vides. Vous débloquerez plus d'emplacements au fur et à mesure de votre progression dans le jeu. Appuyez sur la touche SELECT pour passer de l'écran de modification à celui des compétences.

Placez le curseur sur une commande installée et appuyez sur la touche F pour en faire un raccourci. Vous accédez au raccourci rapidement pendant un combat en appuyant sur la touche directionnelle gauche.

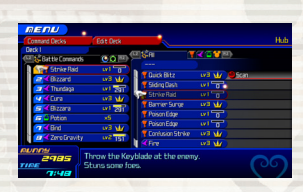

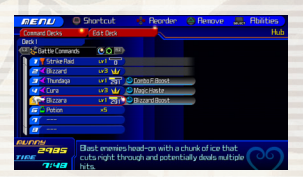

#### **AUGMENTER LA PUISSANCE DES COMMANDES**

Quand vous vainquez l'ennemi, toutes les commandes installées obtiennent des CP (points de commandes). Quand une commande a suffisamment de points, elle passe au niveau supérieur. Posséder une commande n'est pas tout ; pour l'augmenter, vous devez l'utiliser au combat.

#### **AMÉLIORATION DES COMMANDES**

Avec l'augmentation de leur niveau, les commandes ont plus de puissance et infligent des coups supplémentaires. Lorsqu'une commande est à son niveau maximum, une couronne apparaît sur sa jauge CP et toutes les compétences liées à la commande seront automatiquement installées. Les commandes d'un certain niveau peuvent servir au jumelage de commandes.

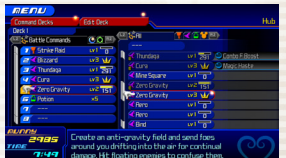

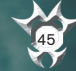

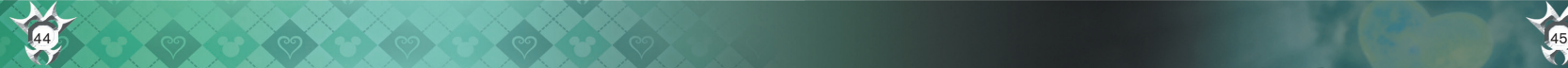

### COMMANDES DE PLATEFORME (2)

Grâce au jumelage, vous pouvez utiliser deux commandes et les combiner pour en synthétiser une nouvelle. En Universitée au jumelage, vous pouvez utiliser deux commandes et les combiner pour en synthetiser une nouvelle. En<br>
utilisant un objet de synthèse, vous pouvez rattacher une compétence à la commande créée.

#### **COMMANDES JUMELÉES**

Placez d'abord une commande dans l'emplacement 1. Dans la plupart des cas, la commande choisie doit avoir atteint un certain niveau avant de pouvoir être jumelée.

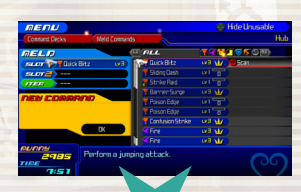

Placez ensuite une commande dans l'emplacement 2. Vous ne pouvez choisir qu'une commande compatible avec celle de l'emplacement 1.

La dernière étape est facultative : pour ajouter une compétence à votre nouvelle commande, placez un article de synthèse dans l'emplacement Objet. Il y a une petite chance que votre nouvelle commande acquiert une compétence sans l'utilisation de cet objet.

Choisissez OK pour jumeler les commandes et créer votre toute nouvelle commande !

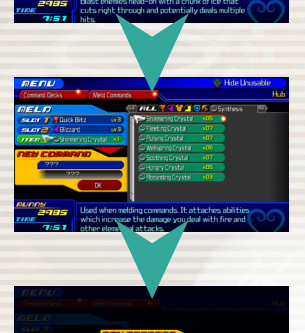

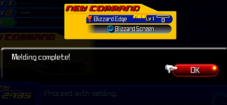

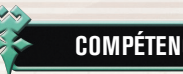

Les compétences vous offrent de nouveaux pouvoirs. Vous pouvez en tirer profit de deux façons : soit en installant une commande offrant déjà une compétence, soit en acquérant des compétences auto. La plupart des compétences peuvent se cumuler, c'est-à-dire que vous pouvez en installer plus d'une de la même sorte pour en augmenter l'effet. Appuyez sur la touche SELECT pour changer entre "Compétences" et "Modifier plateforme".

#### **TYPES DE COMPÉTENCES**

Les compétences peuvent être réparties dans les trois catégories suivantes.

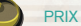

PRIX : Ces compétences sont rattachées aux prix que laissent tomber les ennemis vaincus.

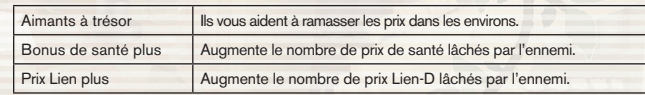

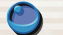

STATS : Ces compétences augmentent la santé, la magie, etc., de votre personnage.

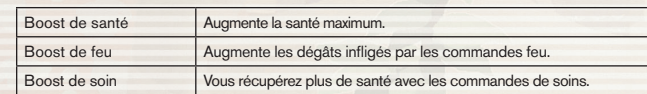

SOUTIEN : Ces compétences apportent un avantage au combat.

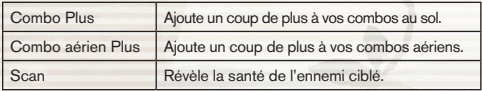

#### **COMPÉTENCES AUTO**

Normalement, les compétences ne fonctionnent que si les commandes rattachées sont installées sur votre plateforme. Mais si vous réussissez à atteindre le niveau maximum d'une commande, vous en gagnerez sa compétence de façon permanente. Vous pourrez la garder, même si vous supprimez la commande de votre plateforme. C'est ce qu'on appelle, une compétence auto. Les compétences auto peuvent être activées ou désactivées depuis les options de modification de plateforme.

Compétence rattachée à

une commande installée

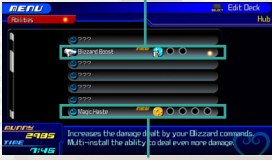

Compétence auto (peut être activée/désactivée)

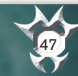

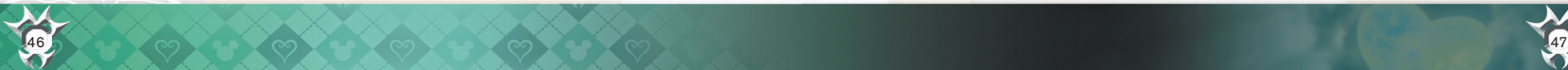

### JEUX DE COMMANDES (1)

Au cours de vos aventures, vous débloquerez un jeu de plateau appelé Jeu de commandes. Pour y jouer, ouvrez le menu dans l'écran de points de sauvegarde ou de la carte du monde et sélectionnez Jeu de commandes.

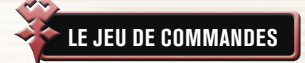

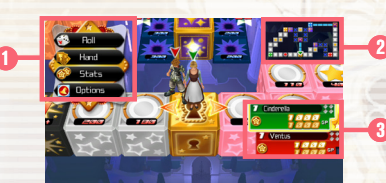

#### Menu des commandes

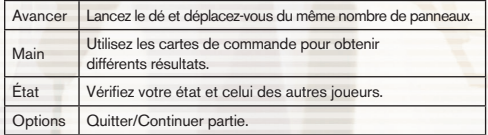

#### 2) Carte du plateau

Les panneaux de commandes blancs n'appartiennent à personne. D'autres panneaux de commandes sont codés par couleur selon le joueur qui les possède.

Richesses **COMMANDES DU JEU DE COMMANDES**

### Bourse de GP

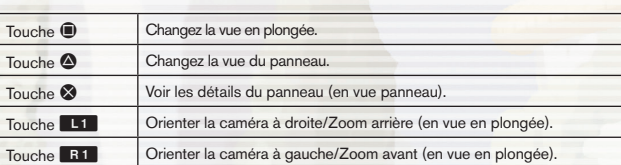

#### 3 Tableau de résultats

Vérifiez le coin inférieur droit de l'écran pour voir qui joue, qui gagne et quels points de contrôle ont été franchis. Le tableau de résultats vous aide aussi à surveiller la bourse GP et les richesses des autres joueurs (le total de leur bourse GP et la valeur des panneaux).

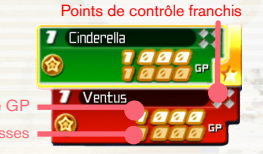

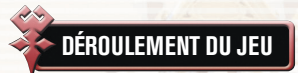

Sélectionnez "Nouvelle partie", puis choisissez le plateau sur lequel vous voulez jouer et un objectif GP.

#### 1 Se déplacer sur le plateau

Quand vient votre tour, choisissez une commande depuis le menu. Choisissez "Avancer" pour vous déplacer. Si vous arrivez à un embranchement, utilisez les touches directionnelles pour vous diriger et appuyez sur la touche & pour avancer.

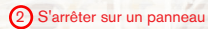

Si vous atterrissez sur un panneau de commandes que personne ne possède, vous pouvez payer en GP pour placer une carte de commande et acheter ce panneau. Si un adversaire s'arrête sur votre panneau, il ou elle devra vous verser des frais de passage en GP. Bien sûr, si vous vous arrêtez sur le panneau d'un adversaire, vous paierez la note.

#### 3 Franchir des points de contrôle

La première fois que vous passez chacun des quatre points de contrôle colorés à chaque tour, vous recevez un bonus de points GP et vous pouvez aller chercher une carte de commande. Passez les quatre points et retournez au point de départ pour recevoir encore plus de GP bonus et vous réapprovisionner en cartes de commande. Le nombre de points GP que vous gagnez augmente si vous terminez plus de tours et acquérez plus de panneaux.

### 4 Retourner au panneau de départ

Quand vos richesses (bourse de points GP + valeurs des panneaux) égalent ou excèdent l'objectif de GP, retournez rapidement au panneau de départ. Le premier arrivé avec suffisamment de points GP l'emporte.

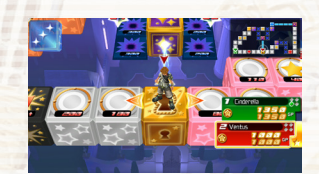

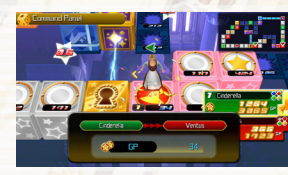

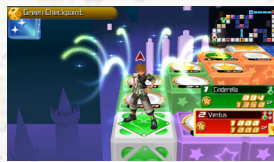

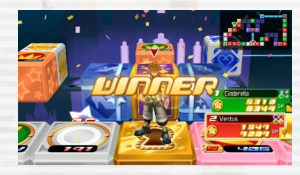

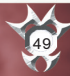

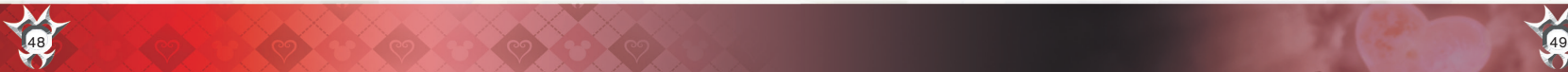

### **JEUX DE COMMANDES**

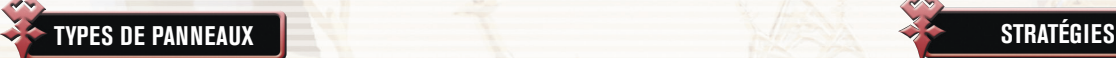

**TYPES DE PANNEAUX** Il existe différents panneaux chacun possédant diverses fonctions.

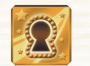

Panneau de départ Vous commencez et finissez la partie sur ce panneau. Après avoir recueilli suffisamment de GP pour atteindre l'objectif de GP, vous devez revenir ici pour gagner.

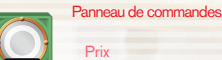

Vous pouvez verser des GP pour placer des cartes de commande sur ces panneaux et en prendre possession, s'ils n'appartiennent à personne d'autre. Si un adversaire atterrit sur votre panneau de commande, il devra payer des GP.

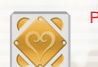

Point de contrôle Vous recevez un bonus de GP et une carte de commande la première fois que vous franchissez un point de contrôle à chaque tour.

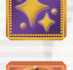

Panneau spécial Si vous y atterrissez, il se passera quelque chose d'extraordinaire. Chaque plateau de jeu a ses propres panneaux spéciaux. Passez sur l'un d'eux (bon ou mauvais) et vous pourriez vous retrouver en compagnie d'un certain imposteur portant la cape…

Panneau bonus **Prix** 

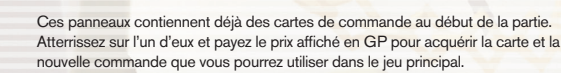

Panneau de boost de GP Taux de boost

Atterrissez ici pour augmenter la valeur de tous les panneaux sur le plateau de jeu. Si un joueur ne fait que passer, le pourcentage sur le panneau augmentera, mais sa valeur n'en sera affectée que lorsqu'un adversaire y atterrira et déclenchera effectivement le boost.

#### Panneau de dégâts

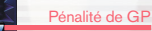

Il s'agit de panneaux qui absorbent une partie de vos GP. Évitez d'encaisser les dégâts de ces panneaux en montant sur un Cube prix.

### **AMÉLIORATION DES COMMANDES**

Les commandes du tableau correspondant aux cartes que vous avez placées sur les panneaux de commandes seront améliorées à la fin d'une partie sur le plateau de jeu. Le total dépend de votre rang dans la partie et de la valeur finale des panneaux.

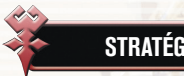

**'**<br>Utilisez ces astuces pour remporter des parties de Jeu de commandes.

#### **AMÉLIORER LES PANNEAUX**

Si vous atterrissez sur un de vos panneaux de commande, vous pouvez dépenser des GP pour en augmenter le niveau. Ceci en augmente la valeur et les frais de passage. Si vous atterrissez sur le panneau de départ ou un point de contrôle, vous pouvez relever le niveau de n'importe lequel de vos panneaux.

#### **ACQUISITION DE PANNEAUX DES ADVERSAIRES**

Si vous vous retrouvez sur le panneau de commande d'un adversaire, vous devez payer les frais. Cependant, si vous voulez, vous pouvez payer des frais de plus en GP pour acquérir ce panneau. Vous pourrez aussi le garder en tant que plateau de commande pour l'utiliser dans le jeu principal.

#### **BALAYAGE DE LA ZONE ET CHAÎNES DE PANNEAUX**

Si un joueur prend possession de tous les panneaux de commande d'une certaine couleur (ce qui formera une zone), tous les panneaux de la zone augmenteront en valeur. C'est ce qu'on appelle un balayage de zone. De même, si un joueur place côte à côte des cartes portant le même symbole, la valeur de ces panneaux augmentera. C'est ce qu'on appelle une chaîne de panneaux. Un joueur peut avoir un balayage et une chaîne en même temps.

#### **OBTENIR DES GP BONUS AVEC LES CUBES PRIX**

Avancer sur un cube de prix le fait pivoter et le nombre inscrit dans l'étoile décline. Si vous êtes sur le cube quand il atteint zéro, vous obtenez un bonus de GP ainsi que tous les autres GP absorbés par les panneaux de dégâts.

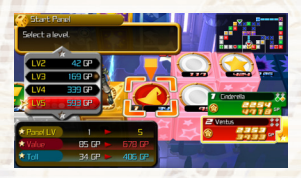

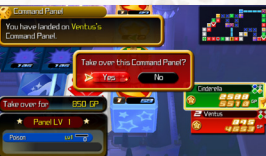

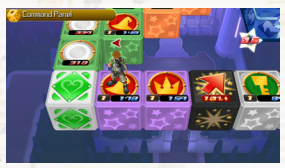

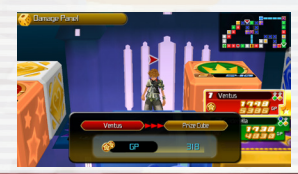

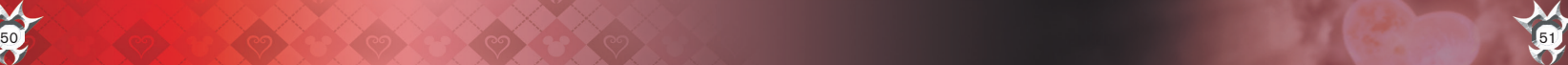

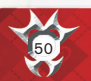

### ARÈNE MIRAGE

Pendant votre progression dans le jeu, vous découvrirez un nouveau monde appelé l'Arène mirage.

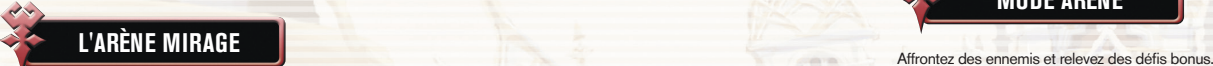

Dans l'Arène mirage, vous pouvez participer à des combats, jouer au Jeu de commandes et participer à des courses. Quand vous terminez des missions, vous gagnez des médailles. Avec celles-ci, vous pouvez acheter des objets comme des composants de synthèse à la boutique des médailles.

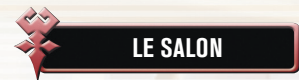

Depuis l'entrée de l'Arène mirage, dirigez-vous vers le centre du salon pour accéder au terminal et à la boutique des médailles.

#### **TERMINAL**

Approchez du terminal et appuyez sur la touche  $\otimes$  pour afficher le menu et sélectionner une partie.

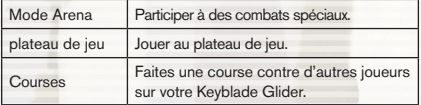

#### **BOUTIQUE DES MÉDAILLES**

Terminez des évènements dans l'arène Mirage pour gagner des médailles en fonction de votre performance. Ces médailles peuvent être échangées à la boutique des médailles contre de nouvelles commandes et des objets.

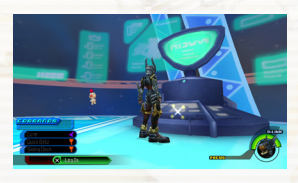

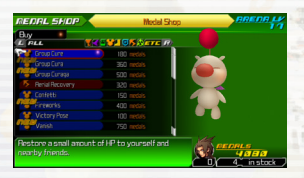

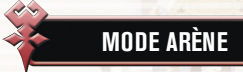

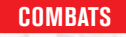

Choisissez un combat, sélectionnez OK, puis revenez au centre du salon. Vous pouvez changer votre équipement et vos commandes via le menu principal avant votre combat si nécessaire.

Avancez au centre du salon et appuyez sur la touche & dès que la commande Commencer est disponible. Appuyez sur la touche START pendant une mission pour consulter les exigences du défi bonus.

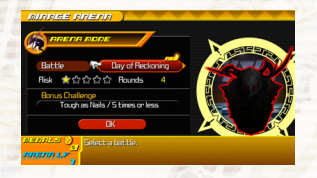

#### **DÉFIS BONUS**

Il y a cinq types de défis bonus.

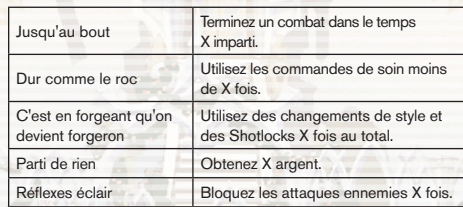

#### **RÉSULTATS**

Vérifiez vos résultats sur l'écran des résultats à la fin de chaque combat.

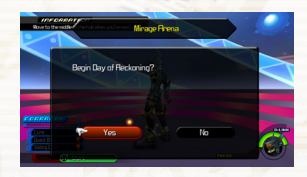

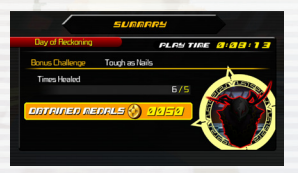

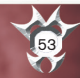

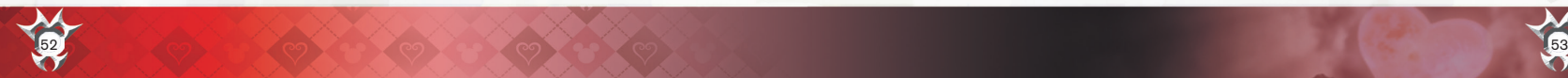

**DISNEP Y** SQUARE ENIX

Ø

Peu de temps après la fin du deuxième voyage de Sora, Jiminy feuillette les deux journaux qui relatent leurs aventures, lorsqu'il tombe sur un mystérieux message :

 "Leurs blessures seront pansées lorsque vous reviendrez pour y mettre fin."

Pour découvrir le secret du message, Mickey et ses amis décident de numériser le journal pour une analyse plus approfondie. Toutefois, ils s'inquiètent lorsqu'ils découvrent que le monde virtuel à l'intérieur du journal a été envahi de bugs.

Maintenant, c'est au Sora digital qui vit dans les pages du journal d'éliminer ces bugs. Il sera seul dans cette aventure.

**ÉCRAN-TITRE**

Sélectionnez *KINGDOM HEARTS Re:coded* depuis le menu de démarrage pour afficher l'écran-titre.

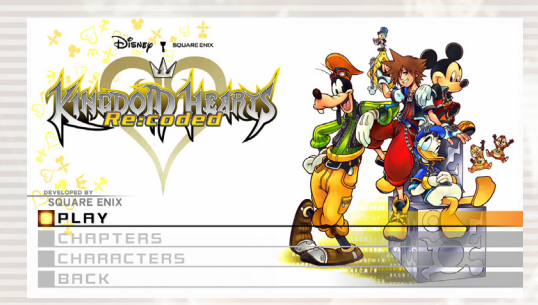

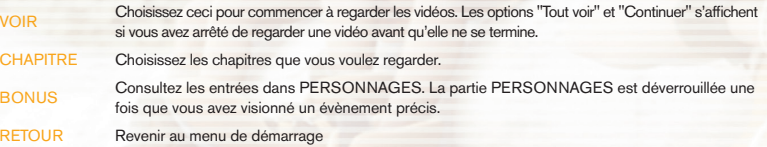

55

12ako6ha8epm3ka89

are179w4.512gf18qpma38wjov249vzkajiv 18459akdsmoli

 $\blacktriangleright$ 

ot18459akdsm

# HISTOIRE ET PERSONNAGES

S

La version digitale de Sora, devenu chasseur de bugs dans le monde virtuel. Tout comme le vrai Sora, il est plein de vie, amical et déterminé à utiliser sa Keyblade au nom du bien.

Son rôle est de noter tout ce qu'il se passe au Château Disney. C'est lui qui garde le journal des aventures de Sora.

epm3ka89wka1236tm.18584©9nyumak.2mdcle4248@fnimant/ntk218.palk2me.are179w4.512gf18qpm

൹

FLOODER,

Un personnage estimé qui gouverne le Château Disney et surveille le monde. Après ses dernières aventures, il aspirait à un peu de paix et de tranquillité.

Mickey

9w4.512of18

Magicien au service du roi Mickey dont les talents ont protégé Sora lors de leurs voyages communs.

1218:63TP

ima 132make 896p13e8ame2wnhf Yot 18459akds mol

Donatel Duet

Le capitaine de la garde royale du roi Mickey. Il s'est battu aux côtés de Sora, bouclier à la main.

GUDST

.m3ka89xkal236lm.18584©9nyumak.2mdcle4248@fniman°ntk2

rsig:bsinswississid.am/regeligioowsagmionsransksifriwagsswärsgaebigssdawssmuut.optgatgatgatgatgatgat

**1994 - 1995 - 1995 - 1995 - 1996 - 1996 - 1996**<br>The By by **Cape of Bunch of Cape of Advisor Press**<br>The Cape of Cape of Cape of Cape of Cape of Cape of Cape of Cape of Cape of Cape of Cape of Cape of Cape of Ca

### CUSTOMER SUPPORT

Si vous avez des questions sur la garantie, avez besoin d'assistance technique ou de notre service client, rendez-vous: www.square-enix.com/na/support

Vous pourrez contacter directement l'un de nos représentants grâce à notre système de chat de soutien, voir nos heures d'ouverture et obtenir plus d'informations sur les possibilités d'assistance. Vous pouvez également contacter notre service client au 310-846-0345. Attention, les appels vous seront facturés. Pour éviter les frais téléphoniques, contactez-nous par chat ou courrier électronique.

**AVIS:** Le produit, ce manuel et toute autre documentation qui l'accompagne, écrite ou électronique, sont protégés par les États-Unis le droit d'auteur, droit des marques et des traités internationaux. Toute reproduction non autorisée est passible de sanctions civiles et pénales. Tous droits réservés.

#### **GARANTIE LIMITÉE**

Vous comprenez et acceptez que l'utilisation du Logiciel de jeu et le support sur lequel il est enregistré sont entièrement à vos risques. Square Enix garantit à l'acheteur original du Logiciel de jeu que le support d'enregistrement sur lequel le Logiciel de jeu est enregistré est exempt de défauts sur le plan du matériel et de la main-d'œuvre pour une période de quatre-vingt-dix (90) jours à partir de la date originale d'achat (la « Garantie limitée »). Si un défaut couvert par la Garantie limitée survient pendant ladite période de quatre-vingt-dix (90) jours, le Logiciel de jeu défectueux doit être remplacé par le détaillant chez qui vous avez acheté le Logiciel de jeu, et ce, sans frais. Veuillez conserver l'original ou une photocopie de votre reçu de vente daté afin d'établir la date d'achat pour un remplacement sous garantie. Dans l'éventualité où vous ne pourriez pas obtenir un produit de remplacement chez le détaillant, veuillez communiquer avec Square Enix en soumettant votre justificatif à l'adresse

http://support.na.square-enix.com.

LA DISPOSITION PRÉCITÉE EST LE SEUL ET EXCLUSIF RECOURS QUE VOUS AVEZ EN VERTU DE LA GARANTIE LIMITÉE EXPRESSE STIPULÉE DANS CETTE SECTION.

La présente Garantie limitée ne s'applique pas si les défauts ont été causés par une négligence de votre part, un accident, une utilisation déraisonnable, une modification, une falsification ou par toute autre cause qui n'est pas liée à une défectuosité de matériel ou un défaut de fabrication, et Square Enix et ses concédants ne peuvent être tenus responsables de tout dommage, préjudice ou perte découlant de l'une de ces raisons. La Garantie limitée ne s'applique pas s'il s'agit d'un Logiciel de jeu d'occasion ou d'un Logiciel de jeu acquis par l'intermédiaire d'une transaction privée entre individus ou acheté sur un site d'enchères en ligne, lesdits transactions et achats n'étant pas autorisés par Square Enix.

À L'EXCEPTION DE CE QUI EST EXPLICITEMENT INDIQUÉ DANS LE PRÉSENT DOCUMENT, LE LOGICIEL DE JEU EST FOURNI « TEL QUEL » SANS GARANTIE D'AUCUNE SORTE, QU'ELLE SOIT EXPLICITE OU TACITE, COMPRENANT SANS LIMITATION TOUTE GARANTIE IMPLICITE DE CONDITION, D'UTILISATION SANS INTERRUPTION, DE QUALITÉ MARCHANDE, D'ADÉQUATION À UNE FIN PARTICULIÈRE OU D'ABSENCE DE CONTREFAÇON. AUCUN AVIS OU AUCUNE INFORMATION DONNÉE PAR ÉCRIT OU VERBALEMENT PAR SQUARE ENIX OU PAR UN DE SES REPRÉSENTANTS AUTORISÉS NE CRÉÉ UNE GARANTIE NI N'AUGMENTE D'UNE QUELCONQUE FAÇON LA PORTÉE DE CETTE GARANTIE LIMITÉE.

Certains États et juridictions ne permettent pas l'exclusion ni les limitations portant sur des garanties implicites ou limitées; et, dans de tels États et juridictions, la responsabilité de Square Enix et de ses concédants est limitée en durée et en portée au maximum permis par la loi. Vous pouvez disposer d'autres droits qui varient d'un État à l'autre ou selon la juridiction. En aucun cas une garantie implicite requise par la loi ne doit excéder la période de 90 jours de la Garantie limitée ci-dessus.

#### **LIMITATIONS SUR LES DOMMAGES**

EN AUCUN CAS SQUARE ENIX OU SES CONCÉDANTS NE PEUVENT ÊTRE RESPONSABLES DES DOMMAGES SPÉCIAUX, ACCESSOIRES OU CONSÉCUTIFS RÉSULTANT DE LA POSSESSION, DE L'UTILISATION OU DU MAUVAIS FONCTIONNEMENT DU LOGICIEL DE JEU, COMPRENANT SANS LIMITATION TOUTE PERTE OU TOUT DOMMAGE RELATIF À OU CONSTITUANT DES PERTES DE PROFITS, DES DOMMAGES MATÉRIELS, DES DONNÉES OU DES FICHIERS PERDUS OU CORROMPUS, UNE PERTE DE CLIENTÈLE, UNE PANNE DE CONSOLE, D'ORDINATEUR OU DE DISPOSITIF PORTABLE, DES ERREURS ET DES PERTES D'ACTIVITÉS COMMERCIALES OU TOUTE AUTRE INFORMATION RÉSULTANT DE LA POSSESSION, DE L'UTILISATION OU DU MAUVAIS FONCTIONNEMENT DU LOGICIEL DE JEU, OU DES PRÉJUDICES PERSONNELS, MÊME SI SQUARE ENIX A ÉTÉ AVISÉE DE LA POSSIBILITÉ DE TELLES PERTES OU DE TELS DOMMAGES. DE PLUS, SQUARE ENIX OU SES CONCÉDANTS NE SERONT EN AUCUN CAS RESPONSABLES DES DOMMAGES SPÉCIAUX, CONSÉCUTIFS OU ACCESSOIRES RÉSULTANT DE LA VIOLATION D'UNE QUELCONQUE GARANTIE EXPRESSE OU IMPLICITE OU DE TOUTE AUTRE CONDITION DU PRÉSENT CONTRAT. LA RESPONSABILITÉ TOTALE DE SQUARE ENIX DANS TOUS LES CAS N'EXCÈDE PAS LE PRIX RÉEL PAYÉ POUR LE LOGICIEL DE JEU. LES MODALITÉS PRÉCITÉES S'APPLIQUENT MÊME SI UN RECOURS, QUEL QU'IL SOIT, N'ATTEINT PAS SON BUT ESSENTIEL.ABSOLUTA DE SQUARE ENIX EN TODOS LOS CASOS NO SUPERARÁ EL PRECIO REAL PAGADO POR EL SOFTWARE DEL JUEGO. LO ANTERIOR SE APLICA, INCLUSO SI CUALQUIER RECURSO NO CUMPLE CON SU PROPÓSITO ESENCIAL.

« PlayStation », « PS3 », « DUALSHOCK » et « SIXAXIS » sont des marques déposées de Sony Computer Entertainment Inc. Les icônes de notation ESRB sont des marques déposées de l'Entertainment Software Association.

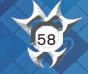

dts Digital Surround | 5.1

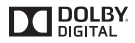

©Disney Developed by SQUARE ENIX. SQUARE ENIX and the SQUARE ENIX logo are registered trademarks or trademarks of Square Enix Holdings Co., Ltd. "SBMV" and the SBMV logo are trademarks of Sony Corporation and represents the Super Bit Mapping for Video technology developed by Sony Corporation. DTS and the DTS Symbol are registered trademarks of DTS, Inc. and DTS Digital Surround is a trademark of DTS, Inc. Dolby and the double-D symbol are trademarks of Dolby Laboratories. All other trademarks are the properties of their respective owners.